# Novell Identity Manager Driver for Avaya\* PBX

1.0.1

IMPLEMENTATION GUIDE

September 25, 2006

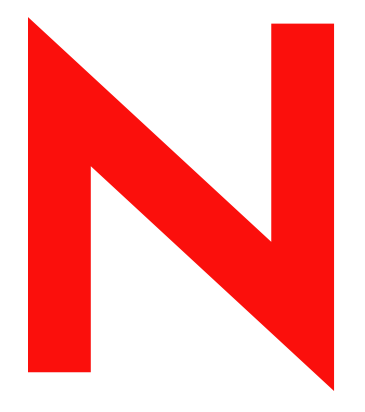

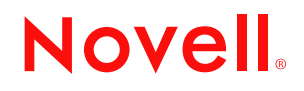

www.novell.com

#### **Legal Notices**

Novell, Inc. makes no representations or warranties with respect to the contents or use of this documentation, and specifically disclaims any express or implied warranties of merchantability or fitness for any particular purpose. Further, Novell, Inc. reserves the right to revise this publication and to make changes to its content, at any time, without obligation to notify any person or entity of such revisions or changes.

Further, Novell, Inc. makes no representations or warranties with respect to any software, and specifically disclaims any express or implied warranties of merchantability or fitness for any particular purpose. Further, Novell, Inc. reserves the right to make changes to any and all parts of Novell software, at any time, without any obligation to notify any person or entity of such changes.

Any products or technical information provided under this Agreement may be subject to U.S. export controls and the trade laws of other countries. You agree to comply with all export control regulations and to obtain any required licenses or classification to export, re-export, or import deliverables. You agree not to export or re-export to entities on the current U.S. export exclusion lists or to any embargoed or terrorist countries as specified in the U.S. export laws. You agree to not use deliverables for prohibited nuclear, missile, or chemical biological weaponry end uses. Please refer to www.novell.com/info/exports/ for more information on exporting Novell software. Novell assumes no responsibility for your failure to obtain any necessary export approvals.

Copyright © 2000-2005 Novell, Inc. All rights reserved. No part of this publication may be reproduced, photocopied, stored on a retrieval system, or transmitted without the express written consent of the publisher.

Novell, Inc. has intellectual property rights relating to technology embodied in the product that is described in this document. In particular, and without limitation, these intellectual property rights may include one or more of the U.S. patents listed at http://www.novell.com/company/legal/patents/ and one or more additional patents or pending patent applications in the U.S. and in other countries.

Novell, Inc. 404 Wyman Street, Suite 500 Waltham, MA 02451 U.S.A. www.novell.com

*Online Documentation:* To access the online documentation for this and other Novell products, and to get updates, see www.novell.com/documentation.

#### **Novell Trademarks**

DirXML is a registered trademark of Novell, Inc., in the United States and other countries. eDirectory is a trademark of Novell, Inc. NDS is a registered trademark of Novell, Inc., in the United States and other countries. NetWare is a registered trademark of Novell, Inc., in the United States and other countries. Novell is a registered trademark of Novell, Inc., in the United States and other countries. Nsure is a trademark of Novell, Inc. SUSE is a registered trademark of SUSE Linux, AG, a Novell business.

#### **Third-Party Materials**

All third-party trademarks are the property of their respective owners.

## **Contents**

#### **[About This Guide 7](#page-6-0)**

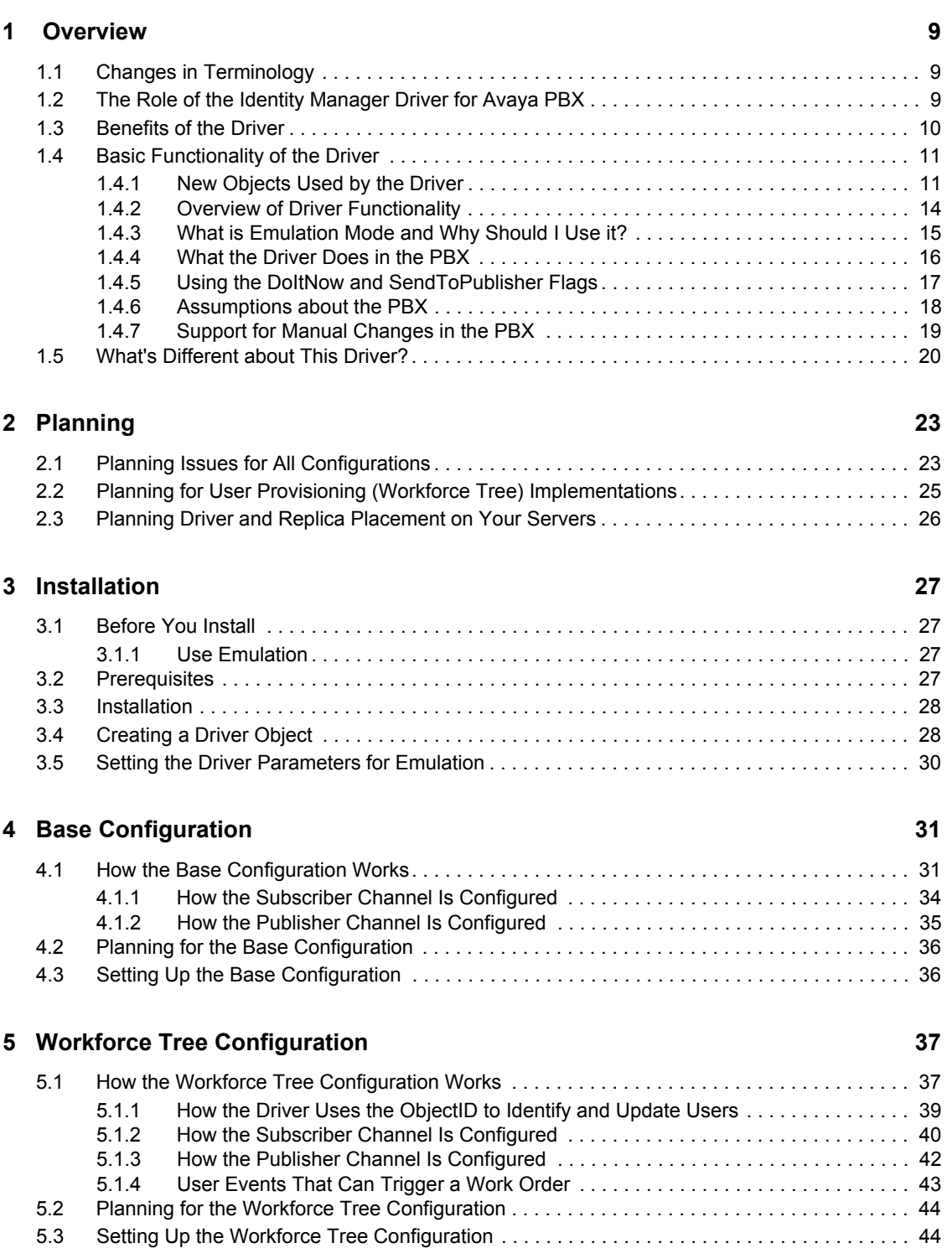

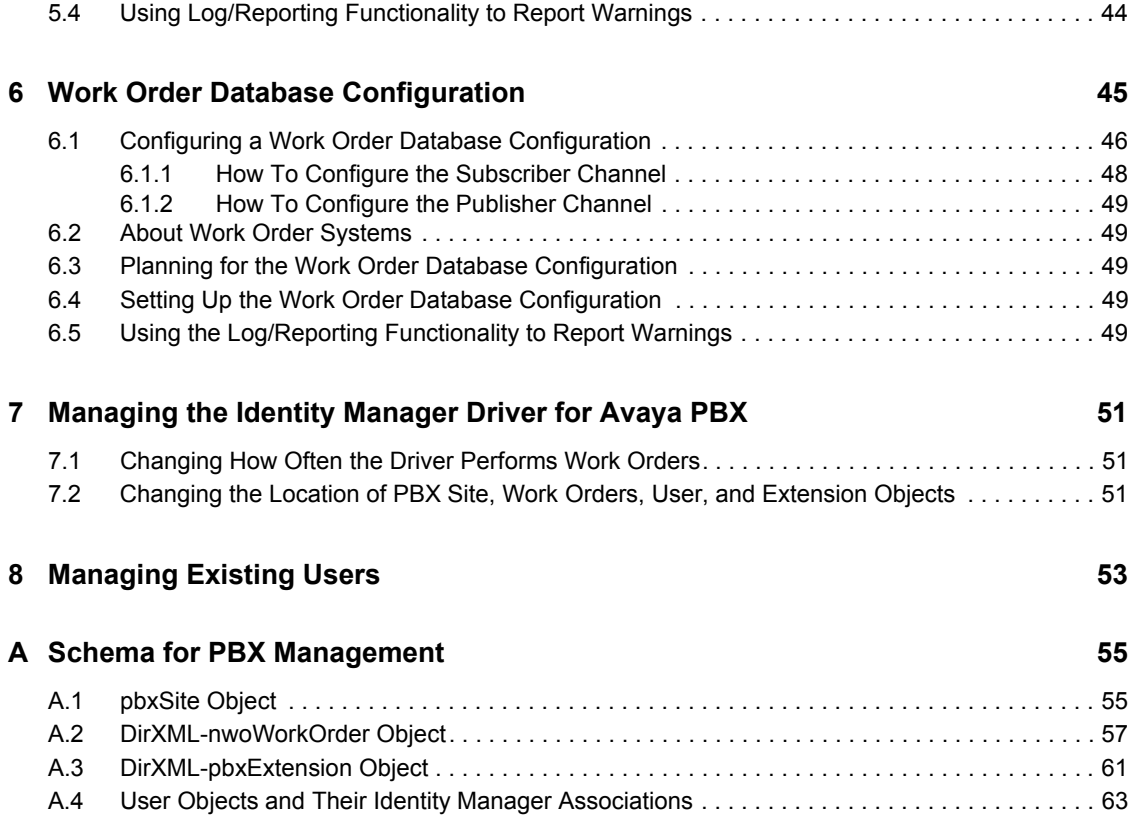

# <span id="page-6-0"></span>**About This Guide**

The Identity Manager Driver 1.0.1 for Avaya\* PBX lets you use Identity Manager to centrally manage PBX extensions and work orders and keep user phone numbers up-to-date. This guide explains what the Avaya driver does and how the driver can be customized through three sample configurations that are provided for instructional purposes.

This guide contains the following sections:

- [Chapter 1, "Overview," on page 9](#page-8-0)
- [Chapter 2, "Planning," on page 23](#page-22-0)
- [Chapter 3, "Installation," on page 27](#page-26-0)
- [Chapter 4, "Base Configuration," on page 31](#page-30-0)
- [Chapter 5, "Workforce Tree Configuration," on page 37](#page-36-0)
- [Chapter 6, "Work Order Database Configuration," on page 45](#page-44-0)
- [Appendix A, "Schema for PBX Management," on page 55](#page-54-0)

#### **Audience**

This manual is for Novell® Identity Manager administrators, Avaya PBX communications system administrators, and others who manage user accounts in eDirectory™, PBX phone extensions, and PBX work orders.

#### **Feedback**

We want to hear your comments and suggestions about this manual and the other documentation included with this product. Please use the User Comments feature at the bottom of each page of the online documentation, or go t[o Novell's Feedback Web site](http://www.novell.com/documentation/feedback.html) (http://www.novell.com/documentation/ feedback.html) and enter your comments there.

#### **Documentation Updates**

For the most recent version of this document, see the [Drivers Documentation Web site](http://www.novell.com/documentation/idmdrivers) (http:// www.novell.com/documentation/idmdrivers).

#### **Additional Documentation**

For documentation on using Novell Identity Manager and the other drivers, see th[e Identity Manager](http://www.novell.com/documentation/idm)  [Documentation Web site](http://www.novell.com/documentation/idm) (http://www.novell.com/documentation/idm).

#### **Documentation Conventions**

In Novell documentation, a greater-than symbol (>) is used to separate actions within a step and items in a cross-reference path.

A trademark symbol  $(\mathbb{R}, \mathbb{M}, \text{etc.})$  denotes a Novell trademark. An asterisk  $(*)$  denotes a third-party trademark.

When a single pathname can be written with a backslash for some platforms or a forward slash for other platforms, the pathname is presented with a backslash. Users of platforms that require a forward slash, such as Linux\* or UNIX\*, should use forward slashes as required by your software.

# <span id="page-8-0"></span> **Overview**

The Identity Manager Driver for Avaya PBX lets you use the Identity Vault to centrally manage PBX extensions and work orders and keep user phone numbers up-to-date.

This configurable solution gives you the ability to automate work order and PBX processes such as provisioning a phone extension for new users; moving, modifying or disabling existing extensions; disconnecting extensions, and updating phone number data for User objects in the Identity Vault.

This product can be an important part of a provisioning solution.

In this section:

- [Section 1.1, "Changes in Terminology," on page 9](#page-8-1)
- [Section 1.2, "The Role of the Identity Manager Driver for Avaya PBX," on page 9](#page-8-2)
- [Section 1.3, "Benefits of the Driver," on page 10](#page-9-0)
- [Section 1.4, "Basic Functionality of the Driver," on page 11](#page-10-0)
- [Section 1.5, "What's Different about This Driver?," on page 20](#page-19-0)

## <span id="page-8-1"></span>**1.1 Changes in Terminology**

The following terms have changed from earlier releases:

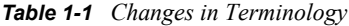

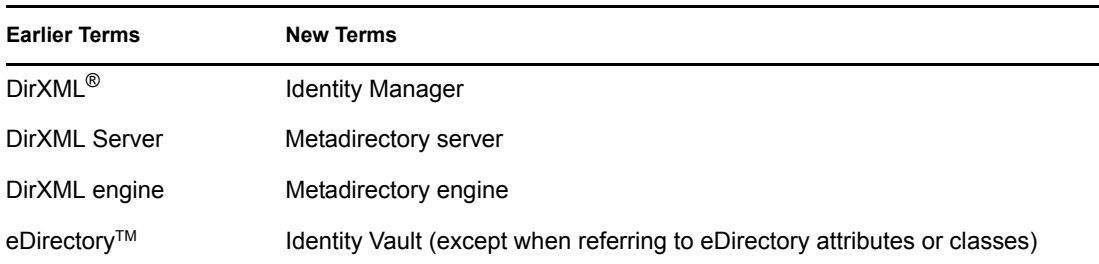

## <span id="page-8-2"></span>**1.2 The Role of the Identity Manager Driver for Avaya PBX**

The Identity Manager Driver for Avaya PBX communicates with the PBX and carries out work orders by logging in just as a PBX administrator would. The driver uses information from the Identity Vault as well as customizable settings and policies to configure the extension correctly. After configuration is completed, the driver publishes the new phone number to the Identity Vault, and the phone can be delivered and physically installed.

The driver can be used in conjunction with other systems such as a human resources application or work order database to provide additional functionality.

The following diagram shows some of the systems you might have in your environment, and shows that you can connect the PBX to the Identity Vault using the Identity Manager Driver for Avaya PBX.

The terminal shown in the diagram demonstrates that you can still access the PBX and make changes manually, if necessary. However, with the driver in place, you shouldn't need to make changes directly in the PBX very often. The purpose of the driver is to allow you to use work orders to control changes in the PBX, so you don't need to make them manually. Work orders can be triggered by events elsewhere in your environment, depending on what other systems you have connected using Identity Manager.

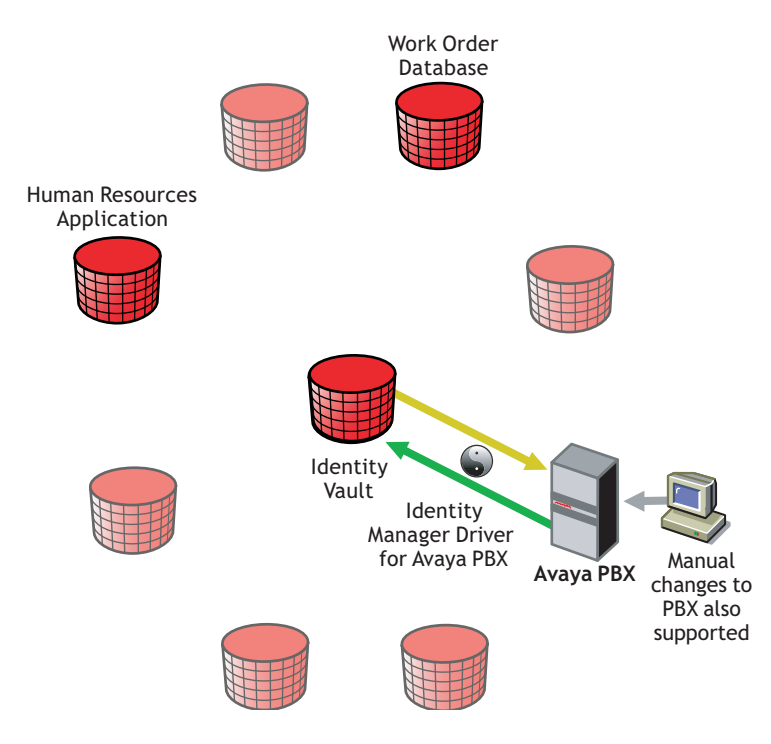

*Figure 1-1 The Avaya PBX Driver Connecting the Identity Vault To One or More PBX Sites*

## <span id="page-9-0"></span>**1.3 Benefits of the Driver**

Benefits of using the driver include the following:

Eliminates redundant data entry.

If you use a work order system without the driver, you must enter the data twice, once in the work order and again in the PBX when performing the work order. With the driver, you enter the data once in the work order, and then the driver performs it for you, reducing the possibility of human error.

In fact, in a provisioning implementation you can avoid human intervention entirely for actions such as new hires, moves, and deletions; it can all be based on changes in a human resources application.

- Allows automated provisioning of extensions for new users.
- Allows you to use the Identity Vault as your work order database for PBX tasks, if you don't already have one.

An iManager interface lets you create and track PBX work orders.

 Helps reduce costs and data entry errors by letting you enforce business policies for phone usage.

For example, you could ensure that only users in the Localization, Sales, and Human Resources departments can make international calls. Another example could be making sure that extensions for call center employees are always non-DID extensions.

 Allows updates to be sent to the Identity Vault when an extension is changed directly in the PBX.

This means that after deploying the driver you can still make changes in the PBX manually when necessary.

When the driver prepares to perform work orders at the specified time, it queries the PBX to see if changes have been made. If a manual change has been made to a PBX extension, the driver can detect the change. If the PBX administrator who made the manual change also enters the user ID in the PBX to identify the user of the extension, then the driver can update the user object in eDirectory.

## <span id="page-10-0"></span>**1.4 Basic Functionality of the Driver**

- [Section 1.4.1, "New Objects Used by the Driver," on page 11](#page-10-1)
- [Section 1.4.2, "Overview of Driver Functionality," on page 14](#page-13-0)
- [Section 1.4.3, "What is Emulation Mode and Why Should I Use it?," on page 15](#page-14-0)
- [Section 1.4.4, "What the Driver Does in the PBX," on page 16](#page-15-0)
- [Section 1.4.5, "Using the DoItNow and SendToPublisher Flags," on page 17](#page-16-0)
- [Section 1.4.6, "Assumptions about the PBX," on page 18](#page-17-0)
- [Section 1.4.7, "Support for Manual Changes in the PBX," on page 19](#page-18-0)

### <span id="page-10-1"></span>**1.4.1 New Objects Used by the Driver**

Using three new object classes in eDirectory, the Identity Manager Driver for Avaya PBX performs work orders, records the results, and provides extension information. For a description of the schema for these objects, see [Appendix A, "Schema for PBX Management," on page 55](#page-54-0).

#### **DirXML-pbxSite**

**DirXML-pbxSite represents the PBX.** 

The driver depends on the information in PBX Site objects to know which sites to manage, and how to connect to them.

An iManager plug-in is provided to help you set up these sites. In iManager, select *PBX Utilities > Site Management*. The following figure shows an example of the interface for setting up a PBX site.

*Figure 1-2 The PBX Site Page*

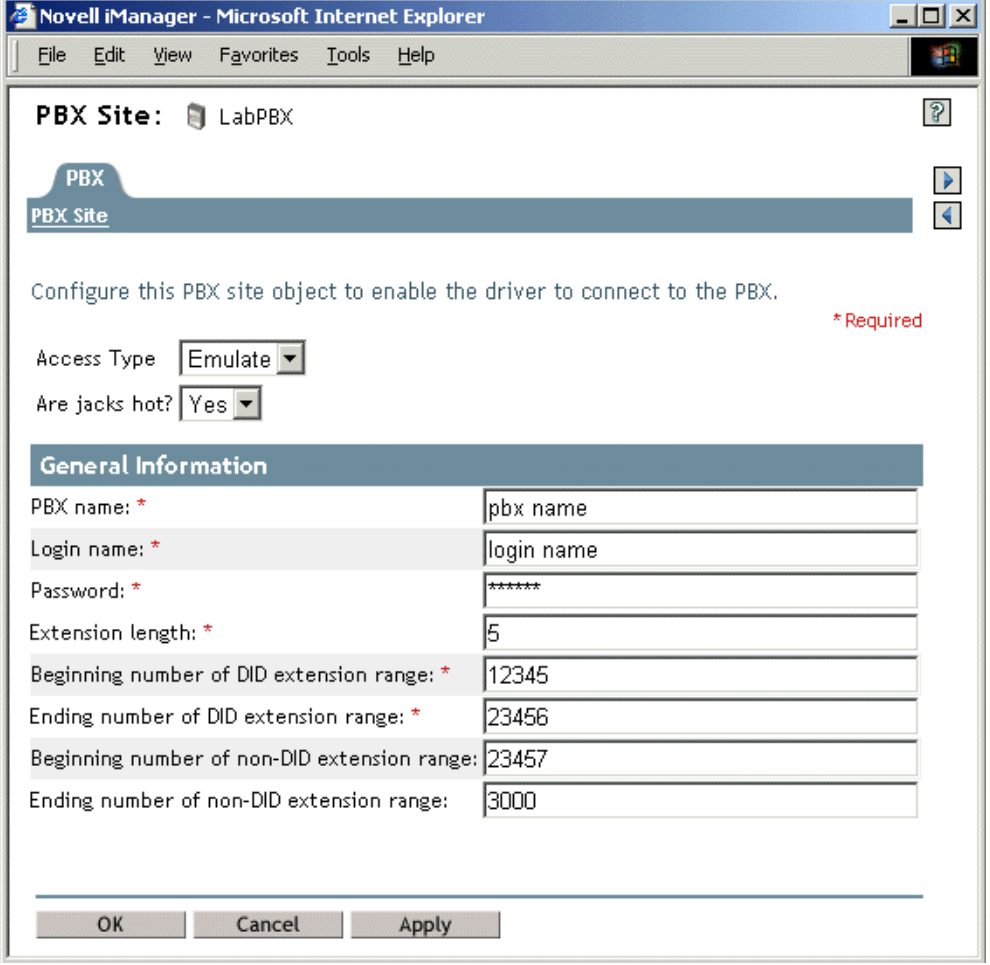

#### **nwoWorkOrder**

**DirXML-nwoWorkOrder to represent work orders.** 

This object lets you indicate what actions you want the driver to perform in the PBX, and specify other details such as when the work order should be performed, the object ID and display name of the person who owns the extension, and whether a specific extension number is requested. After the driver performs the work order, it updates the work order with information such as the status (Configured, Error, etc.).

An iManager plug-in is provided to help you create and maintain work orders. In iManager, select *PBX Utilities > Work Order Management*. The following figure shows an example of the interface for creating a work order.

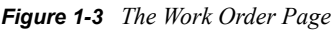

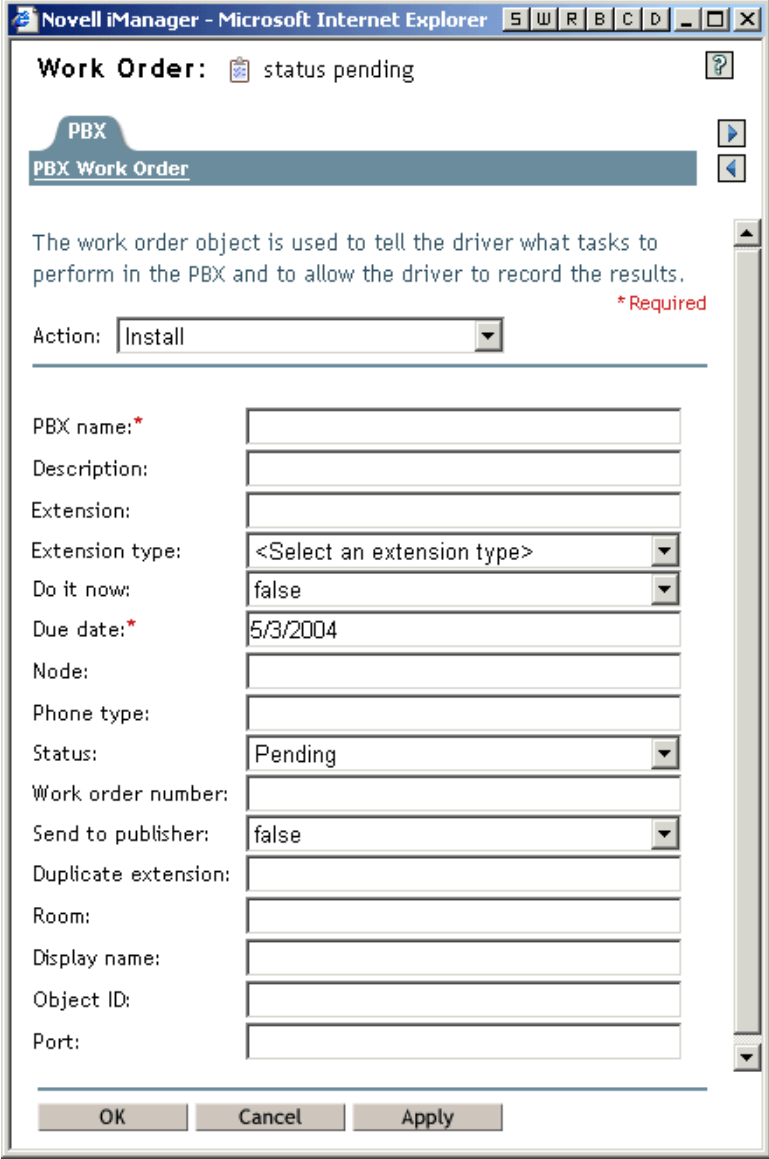

#### **pbxExtension**

DirXML-pbxExtension represents extensions.

After performing a work order, the driver shim sends one of these objects to represent the work that was done. For example, if a new extension was configured, a new extension object is sent with the correct extension number and display name. The driver updates the work order with information such as the status (Actions taken if successful, Configured, Error, etc.)

### <span id="page-13-1"></span><span id="page-13-0"></span>**1.4.2 Overview of Driver Functionality**

When configuring the driver, you have the option to run the driver in emulation mode. Although this mode of driver operation is optional, we highly recommend its use. Emulation mode enables you to fully test the driver and its policies before connecting to a live PBX system. When you run in emulation mode, the driver emulates the PBX specified by the pbxSite object. All driver actions are directed to the LDAP site that you specify in the Configuration Parameters. To run in emulation mode, locate the pbxSite object and set the DirXML-AccessType attribute to "emulate." This causes the driver to emulate the PBX. For more information, see ["What is Emulation Mode and Why](#page-14-0)  [Should I Use it?" on page 15](#page-14-0).

The driver shim itself functions in the following basic way:

1. When the driver starts, it reads the information for the DirXML-pbxSite objects from the container you specified in the driver parameters.

These objects tell the driver which PBXs to perform work orders on, and they provide other details such as which number ranges can be used for extensions.

2. At the polling time or interval you set, the driver shim "wakes up," and the Publisher queries the PBX for all the extensions. If it detects that a change has been made manually since the last polling interval, it sends a DirXML-pbxExtension object to the Identity Vault representing the change.

See ["Support for Manual Changes in the PBX" on page 19.](#page-18-0)

3. The Publisher then polls for DirXML-nwoWorkOrder objects in eDirectory in the container you specified in the driver parameters. It checks the DirXML-nwoDueDate and DirXML-nwoStatus attributes on the work orders to see which of them need to be performed.

**NOTE:** For many drivers, the Subscriber performs changes in the third-party application in response to events in the Identity Vault. However for this driver, the Publisher is the agent that performs work orders in the PBX. The Subscriber merely picks up events such as Add User events, creates work orders if configured to do so, and sends work orders to the Publisher if they are marked as Send to Publisher or Do It Now. The Subscriber does not listen for events pertaining to pbxSite objects, so if changes are made to these objects you must stop and restart the driver for the changes to be recognized by the driver.

There are several reasons for this design. For example, the Publisher has the ability to run at a certain time of day, which is desirable for allowing you to specify that work orders be performed after business hours.

- 4. The Publisher performs the work orders that are due, completing the appropriate action based on attributes of the DirXML-nwoWorkOrder objects. If a value was present in the work order for the DirXML-nwoObjectID attribute, the Object ID is placed in the Cable field for that extension in the PBX.
- 5. The Publisher updates the DirXML-nwoWorkOrder with the results.

For example, if a work order to install a new extension is successful, the DirXML-nwoStatus attribute is updated with the value "Configured." If no extension number was requested in the work order, or if the requested extension was not available, the Publisher specifies which extension was chosen.

6. For install work orders, the Publisher also sends a DirXML-pbxExtension object to the Identity Vault for each work order, representing the results.

For example, if a work order to install a new extension is successful, a DirXML-pbxExtension object is sent to eDirectory with the new extension in the DirXML-nwoExtension attribute.

The driver can also perform a work order immediately instead of waiting for the next polling interval, if you indicate Do It Now in the work order. Work orders with this attribute are sent to the Subscriber channel, which sends them to the Publisher channel to be performed.

You can customize the driver to enhance what it does. The sample configurations demonstrate some of these customizations.

For example, you can use driver policies to do the following:

- Create a work order when a new user object is added to eDirectory and to automate an extension assignment to a new employee. This could be further automated by using an additional Identity Manager driver to automatically create user objects in eDirectory when they are created in a human resources application.
- Assign certain phone restrictions based on the location or job title indicated for the user object in eDirectory. For example, you could configure the driver to use non-DID extensions for employees in the call center.
- Using an additional Identity Manager driver, cause work orders from another application to be synchronized to the Identity Vault and performed by the Avaya PBX driver.
- Transform a new DirXML-pbxExtension object coming from the driver into a modification of a User object, so you can update the User object with the new extension when a work order is completed.
- Add other customizations to fit your business processes.

To demonstrate some of the things you can do with the Avaya PBX driver, two sample driver configurations are provided. A third kind of configuration is also described in this guide, but the sample scripting provided is not a complete driver configuration.

These three kinds of configurations are discussed in the following chapters:

- [Chapter 4, "Base Configuration," on page 31](#page-30-0)
- [Chapter 5, "Workforce Tree Configuration," on page 37](#page-36-0)
- <span id="page-14-1"></span>[Chapter 6, "Work Order Database Configuration," on page 45](#page-44-0)

### <span id="page-14-0"></span>**1.4.3 What is Emulation Mode and Why Should I Use it?**

For all new Identity Manager products, we recommend that you configure and use them first in a testing environment. When you are comfortable with the test environment, you can move into production. Most companies, however, don't have PBX systems dedicated to testing. To aid you in testing and debugging, the driver has a built-in emulation mode. In emulation mode, you configure the driver as if you were connecting to your PBX system. But instead of connecting to the PBX, the driver is able to add, modify, and delete extension objects in an LDAP container, which is simulating the PBX. You can fully test policies without affecting the live PBX. It enables you to make PBX changes more easily because you can simulate and watch work order processing before moving to a production environment.

#### **How Does Emulation Work?**

When the driver loads and detects the emulation settings, it uses the emulation parameters set during configuration. The driver binds to the LDAP directory and looks for a PBX site container that holds extensions. If this container does not exist, the driver creates a container with the same name as the PBX name in the site object. During emulation, this is the container the driver looks for when making changes to extension objects. All read/write activity occurs in the PBX site container, and the driver treats the container like it is a PBX system. If a work order is created to install a new extension, you should look in this container to verify that a DirXML-Extension object was created.

#### **How Do I Configure Emulation Mode?**

When configuring the driver's parameters, there are five parameters (in the Publisher settings) that you need to specify in order to configure the driver for emulation. They are:

- The IP address of the LDAP host you want to use for emulation. This can be the Identity Vault or any other LDAP directory.
- The LDAP port that the host uses for LDAP.
- The DN of the login user on the LDAP host you are using.
- The password of that user.
- The DN for the container that will hold the emulated extensions.

For more information on these settings, see [Section 3.5, "Setting the Driver Parameters for](#page-29-1)  [Emulation," on page 30.](#page-29-1)

### <span id="page-15-0"></span>**1.4.4 What the Driver Does in the PBX**

At the most basic level, the driver can perform several actions in the PBX: install, disable, enable, move, modify, setcor, disconnect. The following list describes the main tasks you can perform using work orders.

• Install: Assign an extension in the PBX at a given location, and activate the extension.

You can request a specific extension number, and the driver assigns that number if it's available in the PBX. If it's not available, or if no extension is specified in the work order, the driver assigns the next available extension number in numeric order within the range of extensions specified in the PBX site object.

- Disable: Stop allowing an extension to be used, but leave it installed in case you want to enable it again in the future.
- Enable: Allow an extension to be used again after it has been disabled.
- Move an extension in one of the following ways:
	- Deactivating it in one location and activating it in another location within the same PBX system.
	- With the use of custom policies, deactivating it in one PBX system and activating it in another PBX system.
- Setcor: Use the setcor command to change restrictions for the extension, such as whether long distance or international calls are allowed.
- Disconnect: Remove an extension from the PBX.
- Set values such as the following, based on data you provide in the work order:
	- The date to complete the desired action.
		- If the DoItNow flag is set, the driver performs the action immediately.

The driver is configured so that at a specified time once a day it performs work orders that are due that day. You can also set a polling interval for performing work orders.

- The type of phone (DID or non-DID).
- Restrictions for use of the phone extension, such as whether long distance or international calls are allowed.
- The port number for the phone connection (necessary if you use cold jacks).
- Ouery the PBX to find out what manual changes have been made since the last time the driver polled for work orders. This feature supports manual changes to the PBX.

At the specified time of day or polling interval, the Publisher wakes up to perform work orders. Before polling for and performing work orders, the Publisher first queries the PBX to find out whether anything has changed since the last time the Publisher performed work orders. This means that you can make changes manually in the PBX, and the driver is made aware of those changes when it next communicates with the PBX.

This feature makes the driver implementation more flexible, because you are not limited to making changes only through the driver. In addition, if you make sure the object ID is inserted the label field in the PBX whenever you make a manual change, you can use this feature to automate updates to user objects to reflect changes in the PBX made manually, as well as changes made by the driver. For example, in the workforce tree sample configuration, if you install an extension and insert the object ID into the label field, the driver will discover that change and automatically updates the user object with the new extension.

See ["Support for Manual Changes in the PBX" on page 19.](#page-18-0)

### <span id="page-16-0"></span>**1.4.5 Using the DoItNow and SendToPublisher Flags**

The Avaya driver has two flags to initiate a work order event.

#### **DoItNow Flag**

When this flag is set to true for a work order, the Subscriber wakes up the Publisher by sending the work order to the Publisher. The Publisher performs the task immediately instead of waiting for the next polling time or polling interval.

This flag is useful in a situation where you want the work order to be completed right away. You can set this flag to true when you manually create a work order, or in an automated solution you can use policies to determine whether the flag should be set. For example, you could configure the driver to set the DoItNow flag to true for an incoming work order if a corresponding attribute is set in a work order database. As another example, you could configure the driver to set the DoItNow flag to true if an Install work order is triggered by a new user in a human resources application.

#### **SendToPublisher Flag**

When this flag is set to true for a work order, the Subscriber sends the work order to the Publisher, and the Publisher writes the work order object in the correct container according to the work order container specified in the Configuration Parameters.

This flag is not necessary in implementations where the work order object is created in eDirectory by an administrator (as in [Chapter 4, "Base Configuration," on page 31\)](#page-30-0) or an application (like the solution described in [Chapter 6, "Work Order Database Configuration," on page 45\)](#page-44-0).

This flag is useful when the work order is triggered by another Identity Vault event through the use of a policy or style sheet, and the work order does not yet exist in the Identity Vault as an object. This kind of scenario is described in [Chapter 5, "Workforce Tree Configuration," on page 37](#page-36-0).

### <span id="page-17-0"></span>**1.4.6 Assumptions about the PBX**

The PBX is the Public Branch Avaya PBX or corporate phone system. The PBX can be centralized or distributed across buildings or sites. A PBX system can be composed of several PBX cabinets, including remote cabinets, controlled by a master PBX cabinet. Typically, each phone is physically cross-connected to a PBX digital port.

Because the driver is designed to be generic, the PBX can be used in any environment, from an enterprise call center system to a small office key system.

The Identity Manager Driver for Avaya PBX relies on the following assumptions:

- 1. Responsibility for PBX administration lies with the user rather than a third party.
- 2. The PBX administrator has sufficient training and certification, and appropriate access rights to the PBX.
- 3. The PBX supports administration by telnet.
- 4. Voice jacks are either "hot jacks" or "cold jacks."

The driver supports both kinds of environments. See ["Voice Jacks" on page 18](#page-17-1).

In this section:

- ["Voice Jacks" on page 18](#page-17-1)
- ["Querying the PBX" on page 19](#page-18-1)

#### <span id="page-17-1"></span>**Voice Jacks**

The behavior of the driver depends on whether or not the PBX environment has hot jacks (jacks that are permanently cross-connected to live PBX ports) or cold jacks (jacks that are cross-connected at the time of phone installation).

#### Hot Jacks

Hot jacks are simpler from a configuration standpoint, if the PBX supports port selection from the phone set. If the PBX does not support port selection from the phone set, the cold jack process is followed. (See ["Cold Jacks" on page 19.](#page-18-2)) The driver assigns the port specified in the work order. If no port is specified, the driver will "X out" the port.

When a work order requests a new phone, the driver creates the extension in the PBX, but leaves the port unassigned. If the work order did not request a specific extension number, the driver assigns the first available number in numeric order. When the phone is delivered and plugged in, punching in a code can activate the extension on that phone by automatically assigning the port (if the port was "Xed out.")

When moving an existing extension, the driver simply unassigns the port, meaning it is Xed out. This deactivates the extension. When the phone is delivered and plugged in at the new location, punching in the activation code will assign the new port to the extension.

#### <span id="page-18-2"></span>Cold Jacks

If the PBX environment has cold jacks, the installation process requires you to specify which node the user is in as part of the work order. If the extension is not given, the next available number is assigned. The driver also scans for available ports that work with the phone type and are in the correct node. The new port is assigned to the extension and is noted in the work order.

When the phone is delivered, a technician must cross-connect the port to the new jack.

If you have cold jacks, but you prefer that the driver X out the port instead of automatically choosing one, you can specify the hot jacks option. When the phone is physically installed, the driver sees the change after its next polling cycle and changes the status of the work order.

#### <span id="page-18-1"></span>**Querying the PBX**

Because of the limitations of the PBX system, the driver queries the PBX only for extensions.

The PBX doesn't support queries on the display name or the field containing a user identifier. To find those pieces of data when querying the PBX, you would need to create a custom policy configuration that queries the PBX for all the extensions and their associated data, and then searches through the entire list to find the value you want.

### <span id="page-18-0"></span>**1.4.7 Support for Manual Changes in the PBX**

The preferred method of performing PBX tasks is to create a work order and let the driver configure the PBX. However, manual changes made in the PBX are supported as well.

When the driver prepares to perform work orders, at the polling interval or time of day you specify, it first queries the PBX for the extensions to see if anything has changed since the last time the driver communicated with the PBX. This functionality allows the driver to update the Identity Vault to reflect changes that have been made manually, as much as possible.

Here are the changes the driver can detect in the PBX if the changes were made manually, and what the driver can do in response to them.

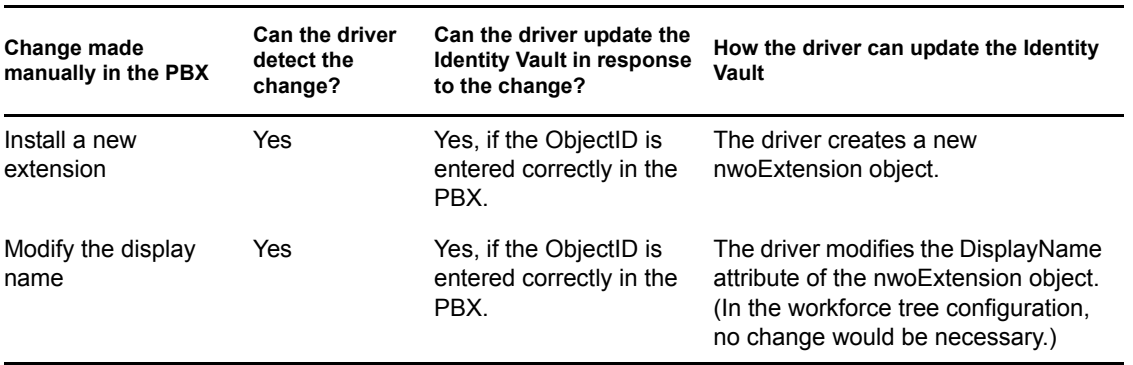

*Table 1-2 Changes the Driver Can Detect in the PBX*

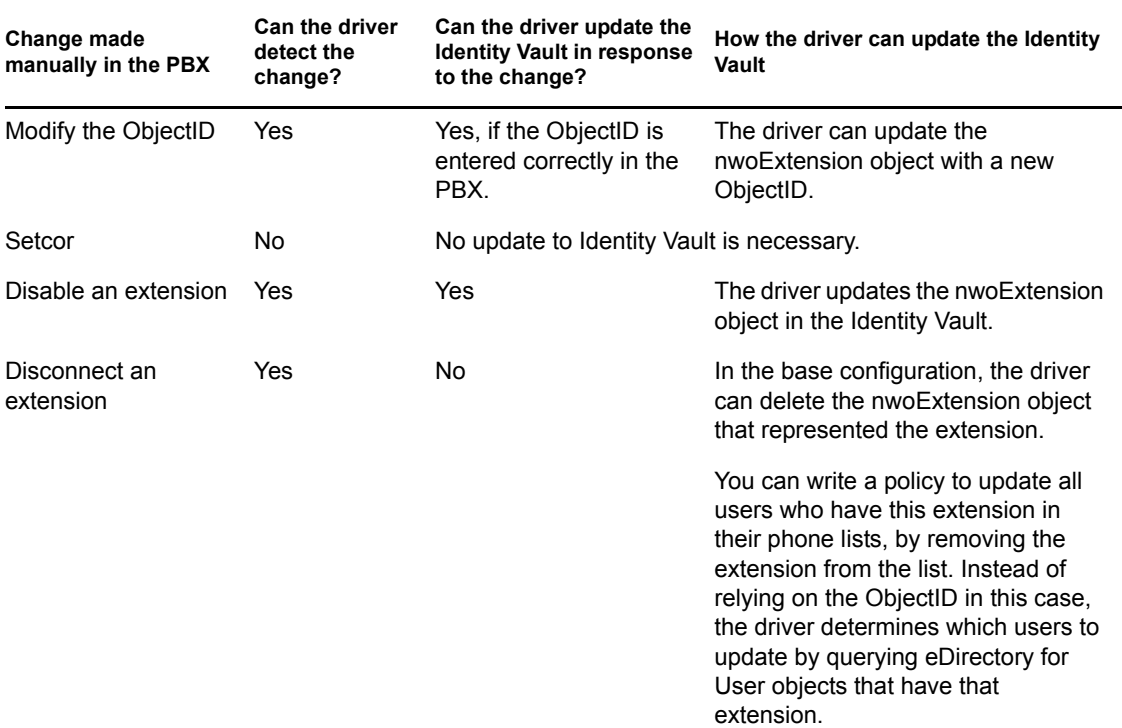

## <span id="page-19-0"></span>**1.5 What's Different about This Driver?**

The Identity Manager Driver for Avaya PBX is different from some other drivers in the following ways:

Through policies, the driver can map users to phone extensions, rather than users to users.

Some drivers are used for user account administration, mapping user accounts in one system to user accounts in another. The Avaya PBX driver can help you maintain correct phone information for user objects, but the PBX understands only extensions and does not contain the concept of a user account, so the user objects in eDirectory must be connected to extensions in the PBX using the Object ID in the work order. See [Chapter 8, "Managing Existing Users," on](#page-52-0)  [page 53.](#page-52-0)

 $\bullet$  The ObjectID in the work order (such as user object entry ID, or employee ID) is the piece of information that allows a user object to be updated with new phone information after a task is performed in the PBX. This ID needs to be a unique way to identify the user, and a policy must be customized to match the attribute that you use.

The driver places the Object ID in the Cable field of the extension in the PBX. This field has a character limit of 5 characters.

Even if the user has an Identity Manager association for this driver through a policy, in most cases the user cannot be updated unless the ObjectID is entered correctly. In fact, a user object can only be updated if the ObjectID is correct, even if the user does not yet have an Identity Manager association for this driver. See [Chapter 8, "Managing Existing Users," on page 53](#page-52-0).

The Publisher performs tasks in the Avaya PBX, rather than the Subscriber.

For many drivers, the Subscriber performs changes in the third-party application in response to events in eDirectory. However for this driver, the Publisher is the agent that performs work orders in the PBX. The Subscriber merely picks up events such as Add User events, creates

work orders if configured to do so, and sends work orders to the Publisher if they are marked Send to Publisher or DoItNow.

There are several reasons for this design; for example the Publisher has the ability to run at a certain time of day, which is desirable for allowing you to specify that work orders be performed after business hours.

 Creating a robust test environment can be a challenge (often the only PBX available in an environment is the production PBX. If this is the case, you can use emulation mode for testing.

One option is to set aside a certain range of extensions on the production PBX to use for testing, and use extra caution because it's not an entirely separate test environment.

 You can manage existing users without using the Migrate into NDS command. See [Chapter 8, "Managing Existing Users," on page 53.](#page-52-0)

# <span id="page-22-0"></span><sup>2</sup>**Planning**

Planning issues can vary significantly depending on your environment and goals; this planning section provides a starting point for developing your custom implementation.

- [Section 2.1, "Planning Issues for All Configurations," on page 23](#page-22-1)
- [Section 2.2, "Planning for User Provisioning \(Workforce Tree\) Implementations," on page 25](#page-24-0)
- <span id="page-22-2"></span>[Section 2.3, "Planning Driver and Replica Placement on Your Servers," on page 26](#page-25-0)

# <span id="page-22-1"></span>**2.1 Planning Issues for All Configurations**

The items in this section should be relevant regardless of how you want to implement the driver.

 Identify or create containers to hold the new kinds of objects used by the driver, as shown in the following figure and described in the list of questions after the figure.

*Figure 2-1 Example of Containers for New Objects*

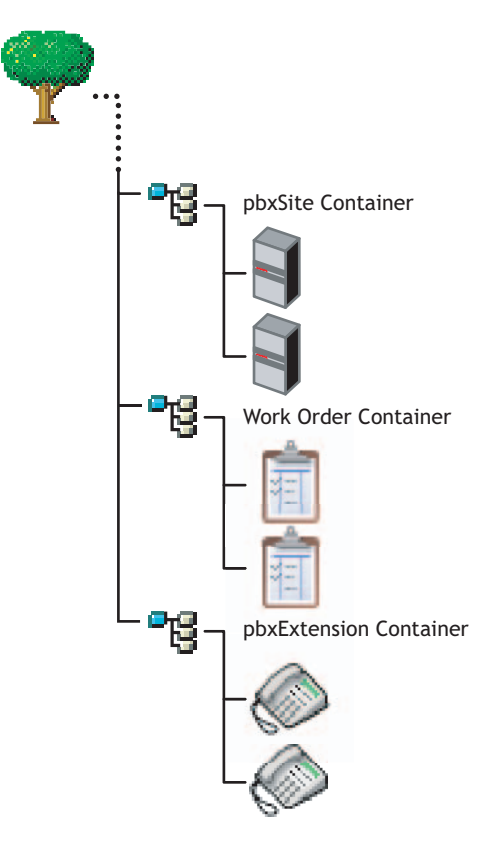

Which container do you want to use for pbxSite objects?

You must create a pbxSite object to represent each of your PBXs. The driver queries for these objects at startup so it knows how to communicate with each PBX. For more information, see [Section A.1, "pbxSite Object," on page 55](#page-54-2).

Which container do you want to use for nwoWorkOrder objects?

These are the objects used to tell the driver which tasks to perform in the PBX. For more information, see [Section A.2, "DirXML-nwoWorkOrder Object," on page 57](#page-56-1).

 Are you going to use nwoExtension objects, and if so, which container do you want to use for them?

In the base configuration, nwoExtension objects are used to represent extensions, so you can see the results of the tasks the driver performs in the PBX. For more information, see [Section A.3, "DirXML-pbxExtension Object," on page 61.](#page-60-1)

Depending on your implementation, you might not need to use nwoExtension objects. Instead, you can configure your policies to transform events for nwoExtension objects from the driver into events that update phone information for User objects, as demonstrated in the Workforce Tree configuration (see [Chapter 5, "Workforce Tree](#page-36-0)  [Configuration," on page 37\)](#page-36-0).

Gather all the information about your PBX sites that you need to enter into each pbxSite object.

For example, you need to know the answers to questions like the following:

- How many digits are the extensions?
- How many nodes do you have?

For a list of all the requirements you need to meet and the information you need to provide in the pbxSite objects, see [Section A.1, "pbxSite Object," on page 55](#page-54-2).

• Do you have hot jacks, or cold jacks?

This aspect of your environment affects what information you must supply when creating a work order. The driver needs more information to perform tasks for cold jacks than it does for hot jacks, so for a cold jack environment more attributes are required on a nwoWorkOrder object. See the list of attributes required for hot jacks and cold jacks in [Section A.2, "DirXML](#page-56-1)[nwoWorkOrder Object," on page 57](#page-56-1).

If you have cold jacks, but you prefer that the driver "X out" a port instead of automatically choosing one, you can specify the hot jacks option.

What are the duplicate extensions for each phone type?

You need to reproduce the mapping in the policies when a work order asks the driver to install an extension. The driver refers to the duplicate extension policy on the PBX to create the new extension.

Duplicate (dupe) extensions are set up by the PBX administrator in the PBX, using extensions that are outside the range of extensions that are available for use as DID and non-DID phone numbers. They are used when installing an extension. These dupe extensions are used only as a template to set up each phone type (such as phone type 8410) correctly.

In each work order the duplicate extension for the phone type needs to be specified, so the PBX has the right template to follow. The policies for the sample configurations demonstrate how to map the phone type to the duplicate extension.

When do you want the driver to perform work orders?

You can control the timing using polling interval, time of day, or both.

Of course, if the work order is marked DoItNow, the driver performs it immediately and doesn't wait for a polling interval or time of day.

How will you create a test environment for testing the driver with the PBX?

Creating a robust test environment can be a challenge, because often the only PBX available in an environment is the production PBX. To solve this problem, we recommend using the driver's

emulation mode. See [Section 1.4.3, "What is Emulation Mode and Why Should I Use it?," on](#page-14-1)  [page 15](#page-14-1) for more information.

### <span id="page-24-0"></span>**2.2 Planning for User Provisioning (Workforce Tree) Implementations**

This section explains the additional planning issues you need to consider when creating an implementation of the driver that is like the sample workforce tree configuration provided. (See [Chapter 5, "Workforce Tree Configuration," on page 37.](#page-36-0))

What ID will you use to identify the user for whom the work order is being performed?

This ID number is entered in the work order as the ObjectID attribute, and you can use a custom policy to cause Identity Manager to match the work order with the corresponding user.

The sample workforce tree configuration provided uses the eDirectory<sup> $M$ </sup> Workforce ID for the User object, but you could use the employee ID, or some other number that is used in your organization. This number must be stored as an attribute of the user object so the driver can find it.

Because this number is stored in the PBX in the Cable field, it can be only 5 digits long.

Keep in mind that this ID must also be entered in the PBX for any extensions entered manually.

 How will you specify the user's location so that the policies can determine where in the PBX to configure the extensions port?

When you are planning how to determine which PBX to configure the user's extension in, it's important to understand how the PBX sites are configured. A PBX cabinet can be configured as a remote cabinet, meaning that it is controlled by a master PBX but is at a different office or even in a different city. This can mean that a user location in Human Resources might not have a simple mapping to a PBX site and location within the PBX system.

How will you determine whether a user should receive a DID or a non-DID extension?

You need to determine what business rules to follow. For example, you could customize the policies to assign non-DID extensions to users who work in a call center, based on job title.

It is not necessary to have both a DID and a non-DID range. If you only need one range, use the DID range. You can, however, still use two ranges if desired.

• How will you determine the correct phone type for a user?

The phone type must be automatically assigned by the policies, based on business rules about user information such as job title. For example, you could specify that users with the job title of Administrative Assistant receive the phone type 83424.

Do you want to set phone use restrictions on extensions for certain users?

You can set restrictions on time of day usage, long distance calls, and international calls based on business rules and attributes of the user. For example, you can use criteria such as job title or the user object's placement in the tree.

 What user events do you want to automate with the driver, and what do you want the automated response to be?

The sample configuration demonstrates automated responses for certain user events, such as updating the display name in the PBX when the name of a user changes.

 Do you want the driver to manage all existing users, or just provision new users? If you want the driver to manage existing users, some manual setup is necessary.

The Avaya PBX driver can manage new users. It can also manage existing users.

See [Chapter 8, "Managing Existing Users," on page 53](#page-52-0).

What do you want to use for the display name for an extension?

Determine what information from a user object you want the policies to use when creating the display name.

 How do you want to handle extensions that are not assigned to a particular user, such as conference rooms or lab extensions?

The driver does not require entities that have phone numbers to be represented in eDirectory. The driver can perform work orders in the PBX regardless of whether there is an object in eDirectory that should receive updates to phone information. But if you want to use the driver to update phone information in eDirectory for entities other than a user, one option is to create eDirectory objects for those rooms or other entities, so that they can be identified by an ObjectID. Then you can customize the driver to update them the same way it can update user objects.

What should you consider when implementing the driver with a work order database?

Keep in mind that you could use more than one container for work orders, such as one for work orders created in eDirectory manually, and one for work orders that come from the work order database.

### <span id="page-25-0"></span>**2.3 Planning Driver and Replica Placement on Your Servers**

For each server where you install Identity Manager and run the driver, you need to have a master or read/write replica of all the users you want to manage.

# <span id="page-26-0"></span>**Installation**

To complete the installation of the Identity Manager Driver for Avaya PBX, perform the following steps:

- Install Identity Manager and the driver for Avaya PBX, as explained on [Section 3.3,](#page-27-0)  ["Installation," on page 28](#page-27-0) of this chapter
- Create PBX Site objects, one for each PBX
- Create an instance of the driver using one of the sample configurations

This chapter outlines how to perform these steps through the following sections:

- [Section 3.1, "Before You Install," on page 27](#page-26-1)
- [Section 3.2, "Prerequisites," on page 27](#page-26-3)
- [Section 3.3, "Installation," on page 28](#page-27-0)
- [Section 3.4, "Creating a Driver Object," on page 28](#page-27-1)
- [Section 3.5, "Setting the Driver Parameters for Emulation," on page 30](#page-29-0)

## <span id="page-26-1"></span>**3.1 Before You Install**

Before you install, you need to specify or create some containers when importing the driver configuration:

- Container for holding the DirXML-pbxSite objects
- Container for holding the DirXML-nwoWorkOrder objects
- Container for holding the [DirXML-pbxExtension](#page-60-1) objects, if you are using them

The sample base configuration uses these objects, but in a production environment you would usually transform events for [DirXML-pbxExtension](#page-60-1) objects into events for User objects.

You should restrict rights to these containers so that only authorized administrators can change these containers or the objects they hold.

These containers and objects are also described in [Section 2.1, "Planning Issues for All](#page-22-2)  [Configurations," on page 23](#page-22-2) and [Appendix A, "Schema for PBX Management," on page 55](#page-54-0).

### <span id="page-26-2"></span>**3.1.1 Use Emulation**

This driver is different from other Identity Manager drivers because it provides emulation capabilities. Creating a robust test environment can be a challenge, because often the only PBX available in an environment is the production PBX. To solve this problem, we recommend using the driver's emulation mode. See ["What is Emulation Mode and Why Should I Use it?" on page 15](#page-14-1) for more information before installing the driver.

## <span id="page-26-3"></span>**3.2 Prerequisites**

 $\Box$  Novell<sup>®</sup> Identity Manager 3 with the latest patches and product updates

 $\Box$  Software required by Identity Manager 3

For example, the correct version of iManager.

- Avaya PBX software versions 9, 10, 11 or 12
- $\Box$  eDirectory<sup>TM</sup> administrator username and password, so you can log in during the installation to allow schema extension. The schema extensions are described in [Appendix A, "Schema for](#page-54-0)  [PBX Management," on page 55.](#page-54-0)
- $\Box$  An eDirectory server with a master or read/write replica of all the objects that will be affected by PBX changes.
- □ The items in ["Before You Install" on page 27](#page-26-1).

### <span id="page-27-0"></span>**3.3 Installation**

You need to install the following:

- The driver shim (Avayashim.jar), on the server where Identity Manager is installed or on a server where you will use Remote Loader to run the driver.
- The driver policies for the driver (AvayaPBXShip.xml and AvayaUser.xml) and the iManager plug-ins for using work orders, on the iManager server.

If Identity Manager and iManager are on the same server, you only need to run the install program once.

- **1** Install the Avaya driver from the Novell Identity Manager 3 CD. Se[e Identity Manager 3](http://www.novell.com/documentation/idm/install/data/abcclp7.html#abcclp7)  [Installation Guide](http://www.novell.com/documentation/idm/install/data/abcclp7.html#abcclp7) (http://www.novell.com/documentation/idm/install/data/ abcclp7.html#abcclp7).
- **2** Review the information about possible configurations in the following chapters:
	- [Chapter 4, "Base Configuration," on page 31](#page-30-0)
	- [Chapter 5, "Workforce Tree Configuration," on page 37](#page-36-0)
	- [Chapter 6, "Work Order Database Configuration," on page 45](#page-44-0)
- **3** Continue with ["Creating a Driver Object" on page 28.](#page-27-1)

### <span id="page-27-1"></span>**3.4 Creating a Driver Object**

To use the driver, you must create a driver object in eDirectory and configure the driver policies. Two driver configuration files are provided as samples:

AvayaPBXShip.xml

Use this sample configuration to set up a basic configuration of the driver, described in [Chapter 4, "Base Configuration," on page 31.](#page-30-0)

AvayaUser.xml

Use this sample configuration to set up a configuration of the driver that updates users, described in [Chapter 5, "Workforce Tree Configuration," on page 37](#page-36-0).

Specify the following information when importing one of the sample configurations.

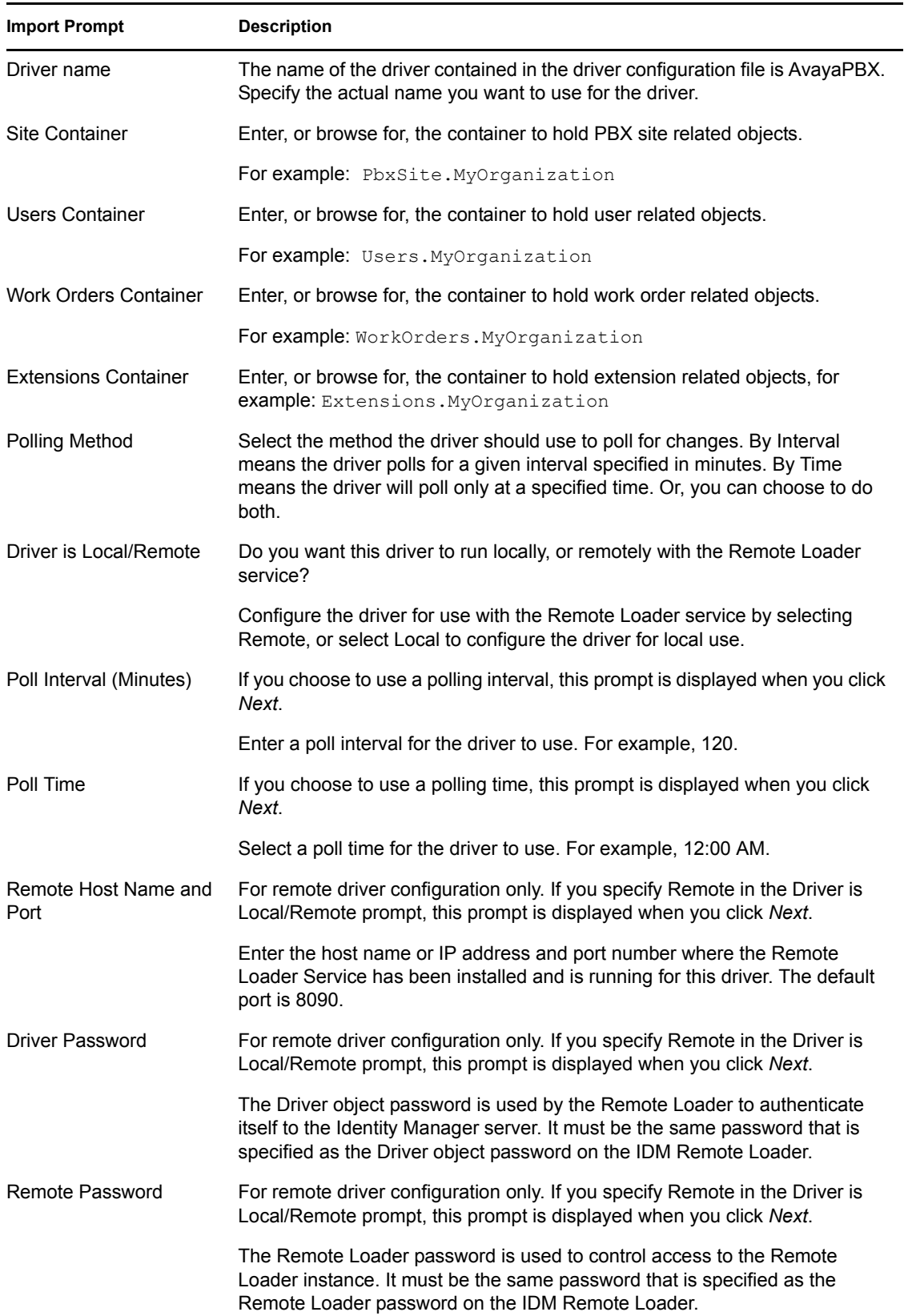

#### *Table 3-1 Specify Information When Importing Sample Configurations*

## <span id="page-29-1"></span><span id="page-29-0"></span>**3.5 Setting the Driver Parameters for Emulation**

If you use the Emulation mode, specify the following parameters when importing the driver.

*Table 3-2 Specify Parameters for Emulation Mode*

| <b>Import Prompt</b>                           | <b>Description</b>                                                                                                    |  |
|------------------------------------------------|----------------------------------------------------------------------------------------------------|--|
| IP Address for LDAP<br>Host for Emulation      | For emulation, the driver needs to access an LDAP host (eDirectory or any<br>other host).                                                                                       |  |
|                                                | Specify the IP address of the LDAP server.                                                                                                    |  |
| Port of LDAP Host                              | Specify the port number of the LDAP server used for emulation.                                                                                                    |  |
| DN of the Login User for<br>Emulation          | For emulation, the driver needs to know which username has access to the<br>LDAP server. This user must have rights to read/write to the extension<br>containers on the server. |  |
|                                                | Specify the name of the user for the LDAP server.                                                                                                    |  |
| User Password for<br>Emulation                 | Specify the password of the user who accesses the LDAP server.                                                                                                    |  |
| <b>Extension Container DN</b><br>for Emulation | Specify the DN of the container where the driver will add or modify extension<br>objects (this container must already exist on the LDAP server.)                                |  |

# <span id="page-30-0"></span><sup>4</sup>**Base Configuration**

- [Section 4.1, "How the Base Configuration Works," on page 31](#page-30-1)
- [Section 4.2, "Planning for the Base Configuration," on page 36](#page-35-0)
- [Section 4.3, "Setting Up the Base Configuration," on page 36](#page-35-1)

The base configuration ( $A\vee a\vee aPBXShip.xml$ ) is a sample configuration to demonstrate the most basic functionality of the driver. It shows how the driver can manage PBX extensions using work order objects in eDirectory<sup>™</sup>.

This configuration would be appropriate to import and configure in a test environment for instructional purposes, to help you learn how to configure the solution you need. It is not meant to be an out-of-the-box solution or as a starting point for installation setups.

The rules and policies in the base configuration are set up so that you can create work order objects (using a new object class, nwoWorkOrder) in a Work Order container, and the driver will perform the work orders in the PBX and show the results by creating a pbxExtension object and updating the nwoWorkOrder object in eDirectory.

Most real-life implementations would want User objects to be updated when an extension is assigned or changed, but to keep the configuration sample as simple as possible, the base configuration does not include rules to do this. Instead, pbxExtension objects are used to represent extensions, and User objects are not affected by the changes.

To see how user objects can be involved in the process, review the workforce tree configuration, explained in [Chapter 5, "Workforce Tree Configuration," on page 37.](#page-36-0)

Similarly, the base configuration does not demonstrate a connection between eDirectory and a work order database. In implementations that have an existing work order database, you should connect to it so that the Identity Manager Driver for Avaya PBX can send and receive work order data. This connection could be made using another driver such as the IDM Driver for JDBC. This kind of implementation is described in [Chapter 6, "Work Order Database Configuration," on page 45.](#page-44-0)

## <span id="page-30-1"></span>**4.1 How the Base Configuration Works**

[Figure 4-1](#page-31-0) shows what happens in the base configuration if you create an nwoWorkOrder object for installing a new extension.

- 1. You create an nwoWorkOrder object in eDirectory by using the Install task. In this example, the flags are set on the work order for SendToPublisher and DoItNow.
- 2. The Subscriber channel is notified by the Metadirectory engine that a new nwoWorkOrder object has been created in eDirectory.
- 3. The Subscriber creates the Identity Manager association for the object, and sends the work order to the Publisher.

(If the SendToPublisher flag is not set, the Subscriber does not "wake up" Publisher channel to send the work order to the Publisher. Instead, the Publisher reads the work order the next time it polled for work orders.)

4. The Publisher performs the work order immediately, because the DoItNow flag is set.

(If the DoItNow flag is not set, the Publisher doesn't perform the action until the date specified in the DueDate attribute.)

- 5. After successfully configuring the extension in the PBX, the Publisher writes "configured" in the Status attribute of the work order.
- 6. The Publisher creates a pbxExtension object in eDirectory to represent the new extension that has been configured.

After the driver completes the work order in the PBX, the PBX admin can complete any manual tasks required, such as plugging in the phone and punching in the activation code for hot jacks, or cross-connecting the wiring, etc., for cold jacks.

The following figures describe the base configuration. [Figure 4-1](#page-31-0) shows an illustration of how the base configuration generally works. [Figure 4-2](#page-32-0) is a flowchart of how the configuration works for an Install work order with the DoItNow flag set to true, and [Figure 4-3](#page-33-1) is a flowchart showing how the configuration works for an Install work order with the DoItNow flag not set.

<span id="page-31-0"></span>*Figure 4-1 Graphical Representation of Base Configuration*

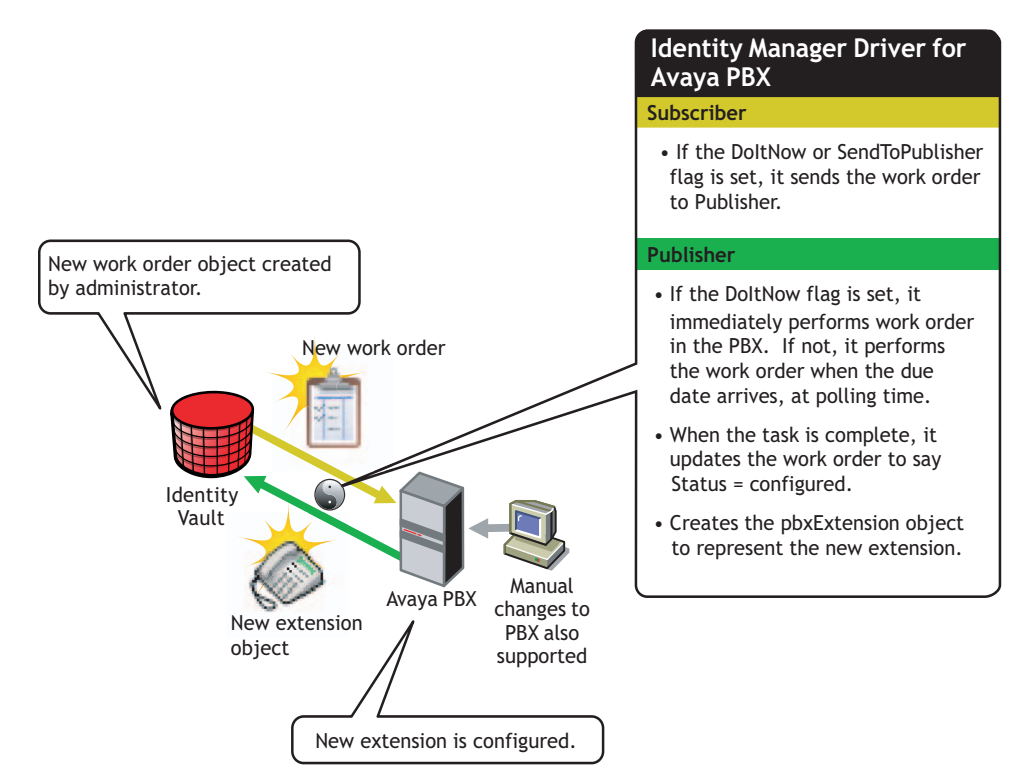

#### <span id="page-32-0"></span>*Figure 4-2 Flowchart of Base Configuration for Work Order with DoItNow Flag Set to True*

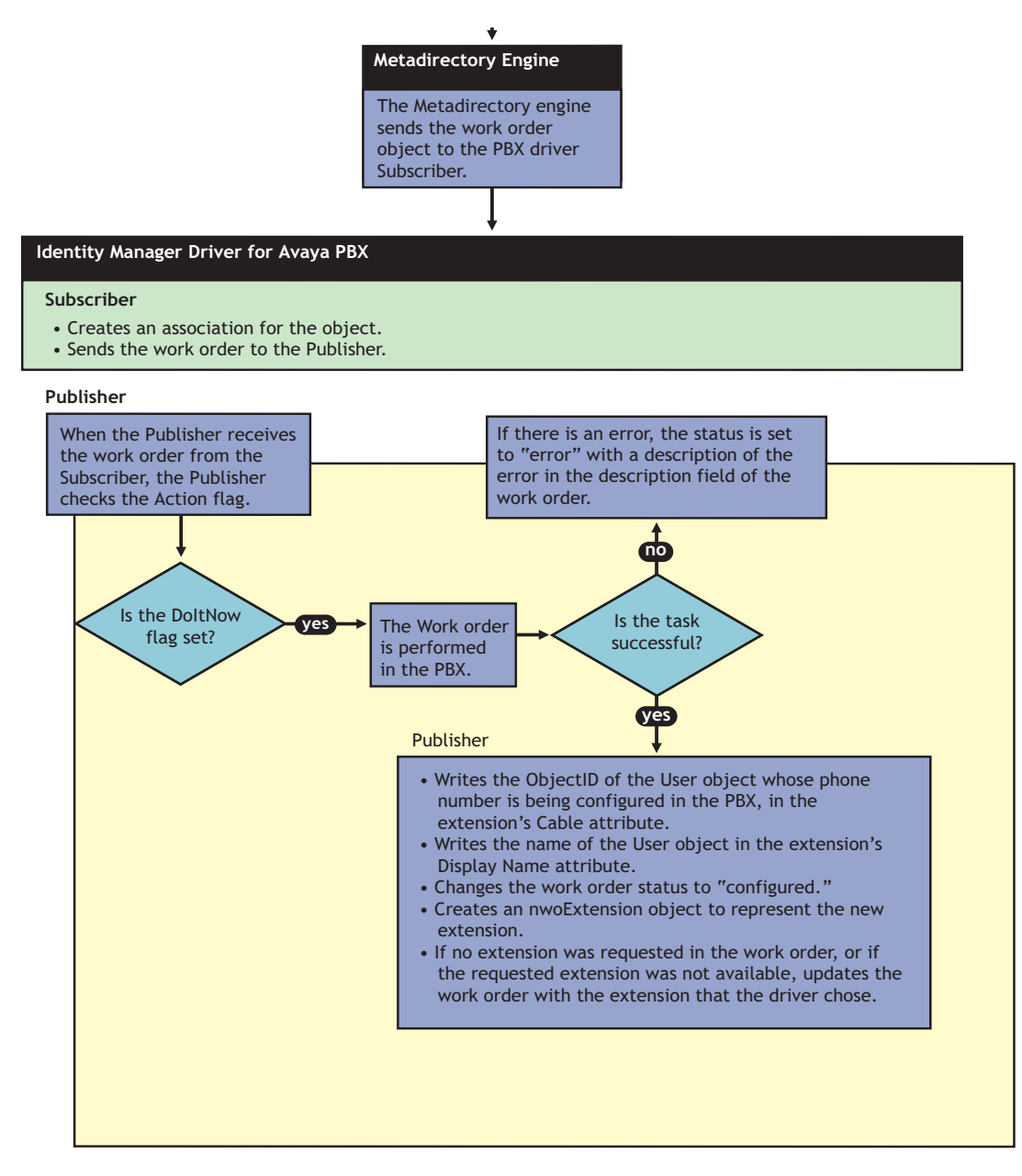

<span id="page-33-1"></span>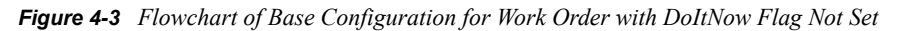

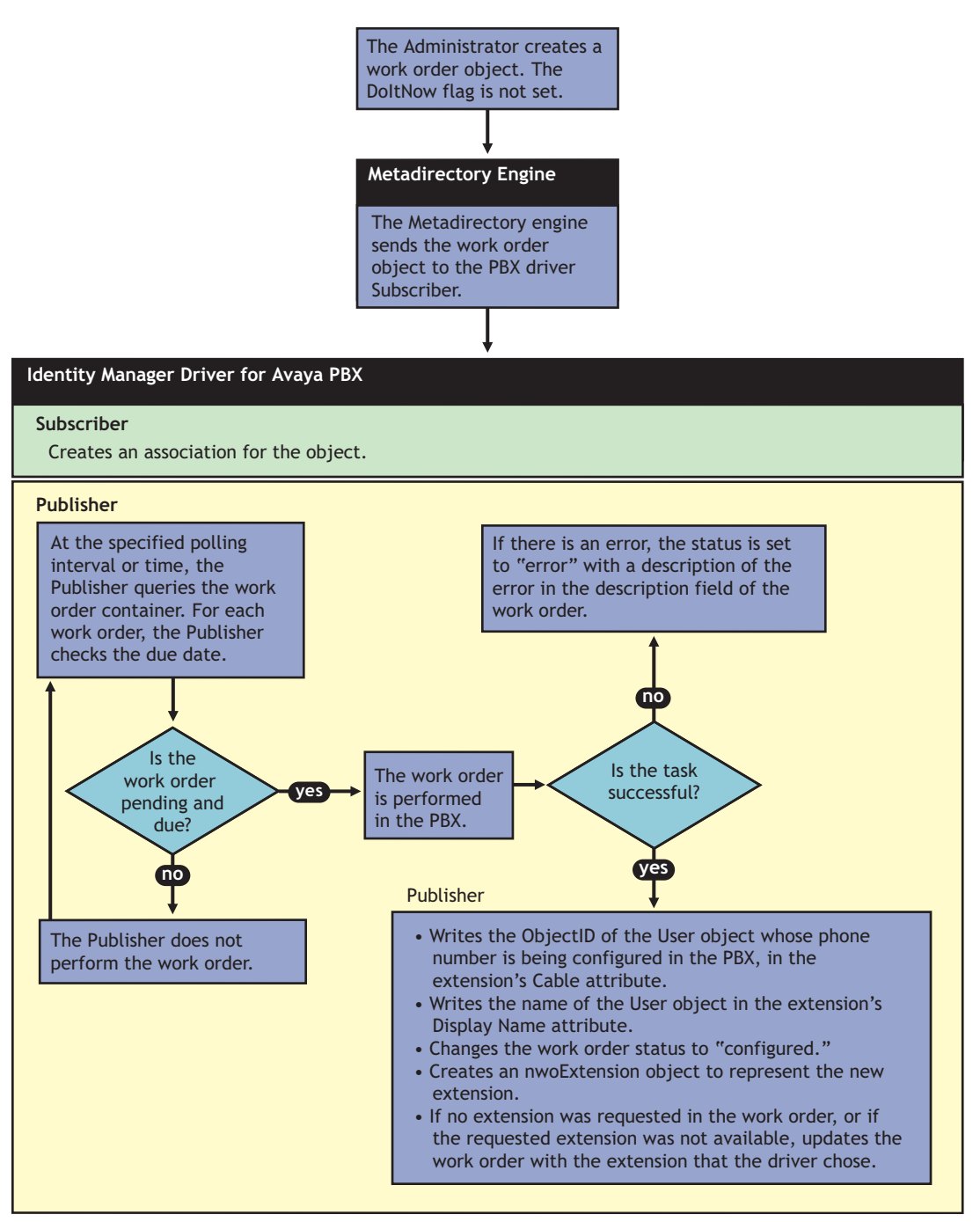

### <span id="page-33-0"></span>**4.1.1 How the Subscriber Channel Is Configured**

In the base configuration, the Subscriber channel processes only events that pertain to work orders.

You must create pbxSite objects for each site in Identity Vault, so the driver knows how to contact each PBX, but the driver queries for this information only at startup. The Subscriber does not listen for events pertaining to pbxSite objects, so if changes are made to these objects you must stop and restart the driver for the changes to be recognized by the driver.

For many drivers, the Subscriber performs changes in the third-party application in response to events in Identity Vault. However for this driver, the Publisher is the agent that performs work orders in the PBX.

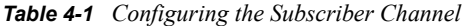

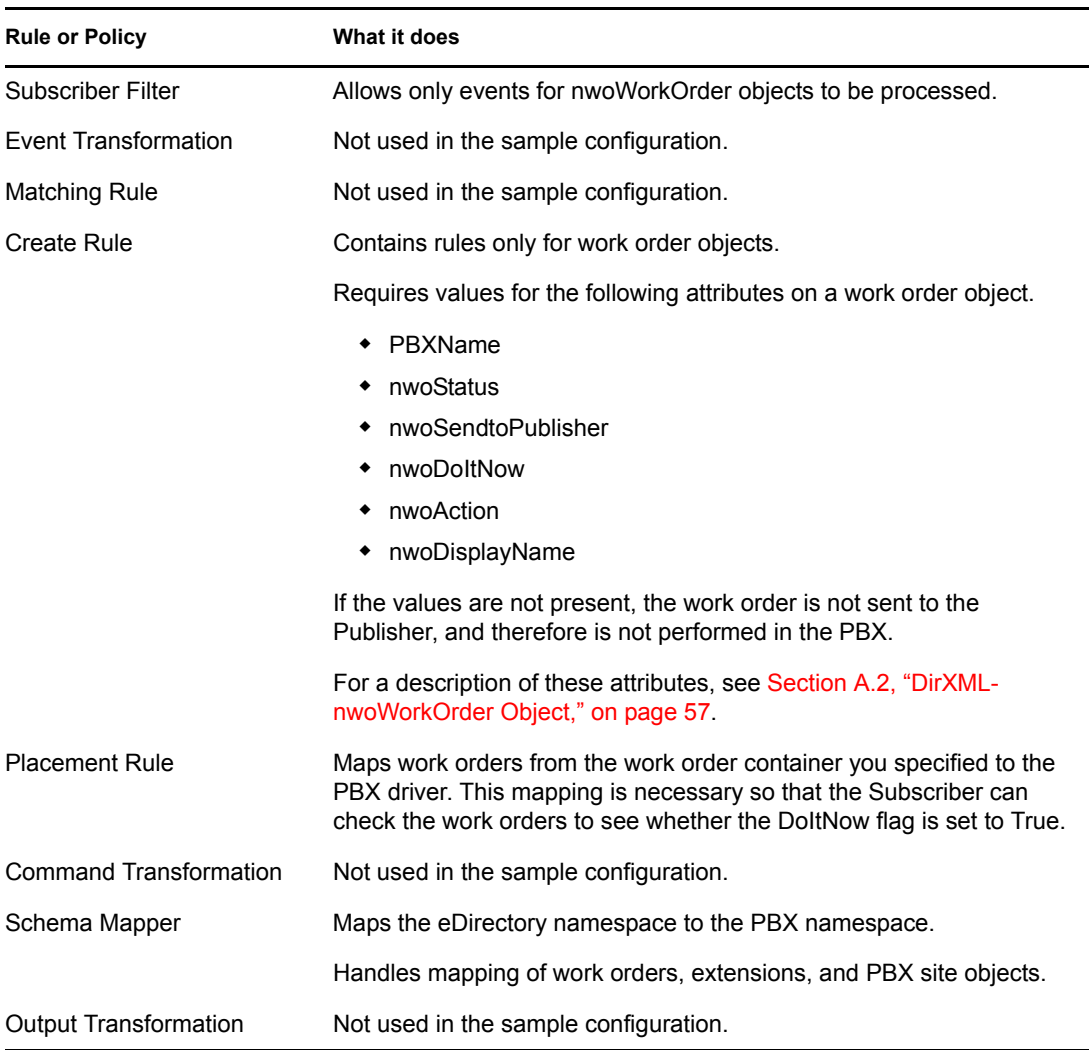

### <span id="page-34-0"></span>**4.1.2 How the Publisher Channel Is Configured**

Through the Publisher channel, the Identity Manager Driver for Avaya PBX queries the PBX for information about extensions. The Publisher performs tasks in the Avaya PBX, rather than the Subscriber. For a general overview of what the Publisher does, see [Section 1.4.2, "Overview of](#page-13-1)  [Driver Functionality," on page 14](#page-13-1).

*Table 4-2 Configuring the Publisher Channel*

| <b>Rule or Policy</b> | What it does                          |
|-----------------------|---------------------------------------|
| Input Transformation  | Not used in the sample configuration. |

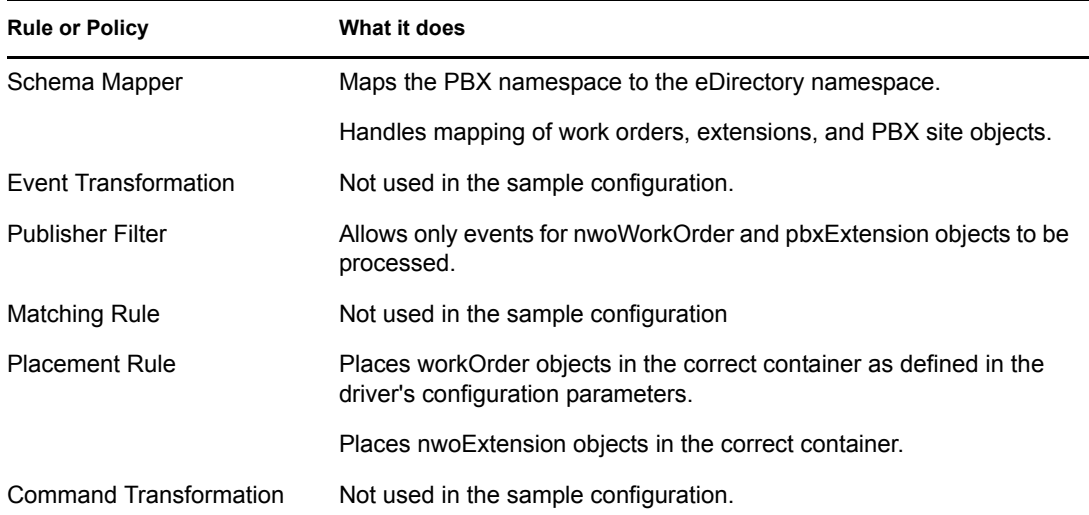

# <span id="page-35-0"></span>**4.2 Planning for the Base Configuration**

See [Chapter 2, "Planning," on page 23](#page-22-0).

## <span id="page-35-1"></span>**4.3 Setting Up the Base Configuration**

Follow the instructions in [Chapter 3, "Installation," on page 27](#page-26-0). When you are creating a driver object, use the sample configuration file named AvayaPBXShip.xml.

# <span id="page-36-0"></span><sup>5</sup>**Workforce Tree Configuration**

The workforce tree configuration demonstrates how the driver can be configured to provision users in the PBX system by doing the following:

- Assigning an extension to new users by creating a work order when a new user is added
- Enforcing business policies about phone use restrictions, based on user attributes
- Performing work orders to install, modify, move, disable, or disconnect existing extensions, based on user events such as change in location or job status.
- Updating user objects with new phone extension information to reflect changes made in the PBX.

Like the base configuration, the workforce tree configuration is meant to be instructional, and to demonstrate what the driver can do. It is not meant to be an out-of-the-box solution.

In contrast with the base configuration, rules are in place in the workforce tree configuration to maintain the relationships between users in the workforce tree and extensions in the PBX. For example, changes to users cause appropriate work orders to be created. And, when an extension is assigned in the PBX, the phone number is added to the user object's attributes.

In some implementations, you should connect to an existing work order database so that the Identity Manager Driver for Avaya PBX can perform work orders from a system that is already in place. The workforce tree configuration does not demonstrate this functionality. This aspect of how the Avaya PBX driver is explained in [Chapter 6, "Work Order Database Configuration," on page 45](#page-44-0).

In this section:

- [Section 5.1, "How the Workforce Tree Configuration Works," on page 37](#page-36-1)
- [Section 5.2, "Planning for the Workforce Tree Configuration," on page 44](#page-43-0)
- [Section 5.3, "Setting Up the Workforce Tree Configuration," on page 44](#page-43-1)
- [Section 5.4, "Using Log/Reporting Functionality to Report Warnings," on page 44](#page-43-2)

## <span id="page-36-1"></span>**5.1 How the Workforce Tree Configuration Works**

The Subscriber adds to the work order the ID of the user object for which the phone number is being provisioned. This can be an ID of your choice, for example, Employee ID or Social Security number. The sample configuration uses Workforce ID. When the Publisher has configured the

extension, it updates the user object with the extension number. The driver puts the Object ID in the Cable field of the extension in the PBX. This field has a character limit of 5 characters.

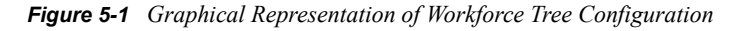

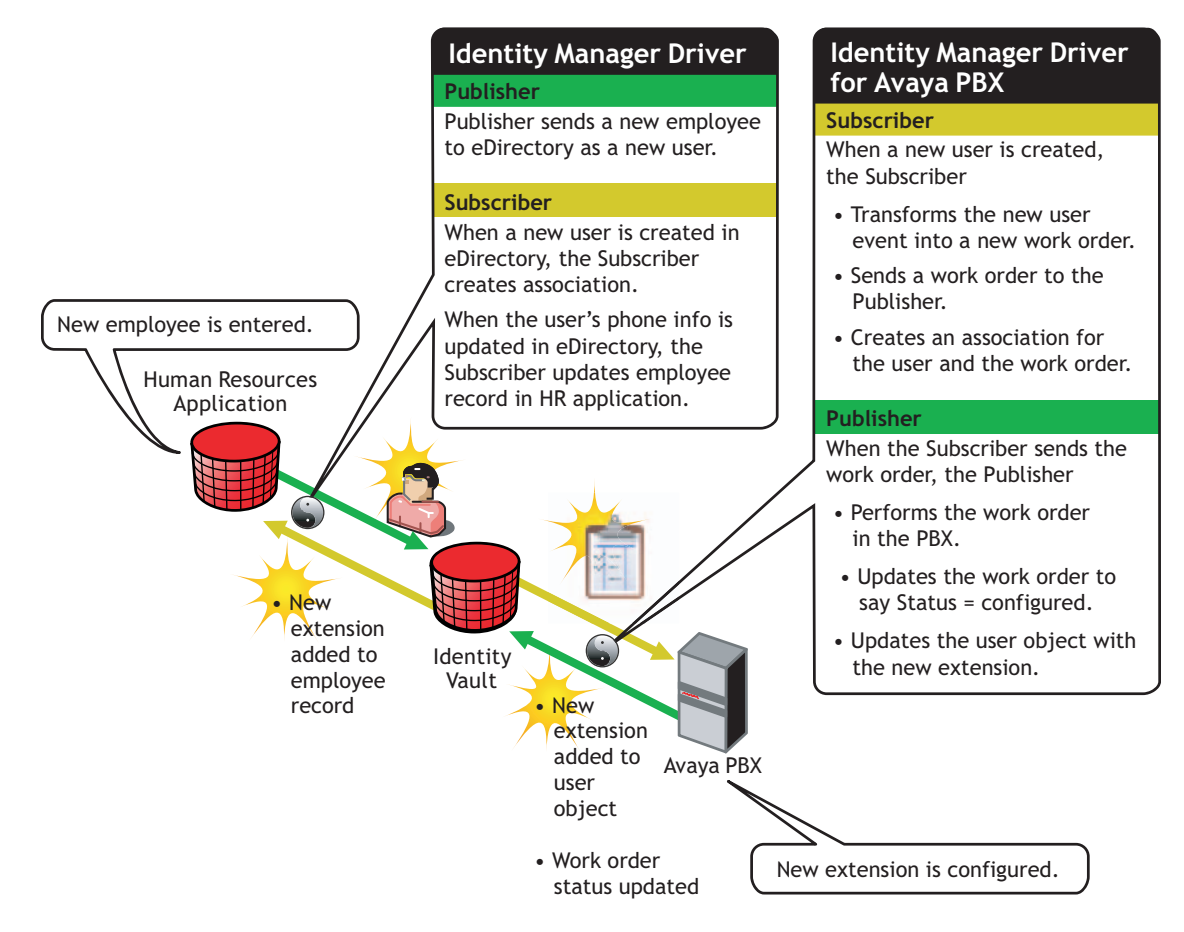

*Figure 5-2 Flowchart of Workforce Tree Configuration*

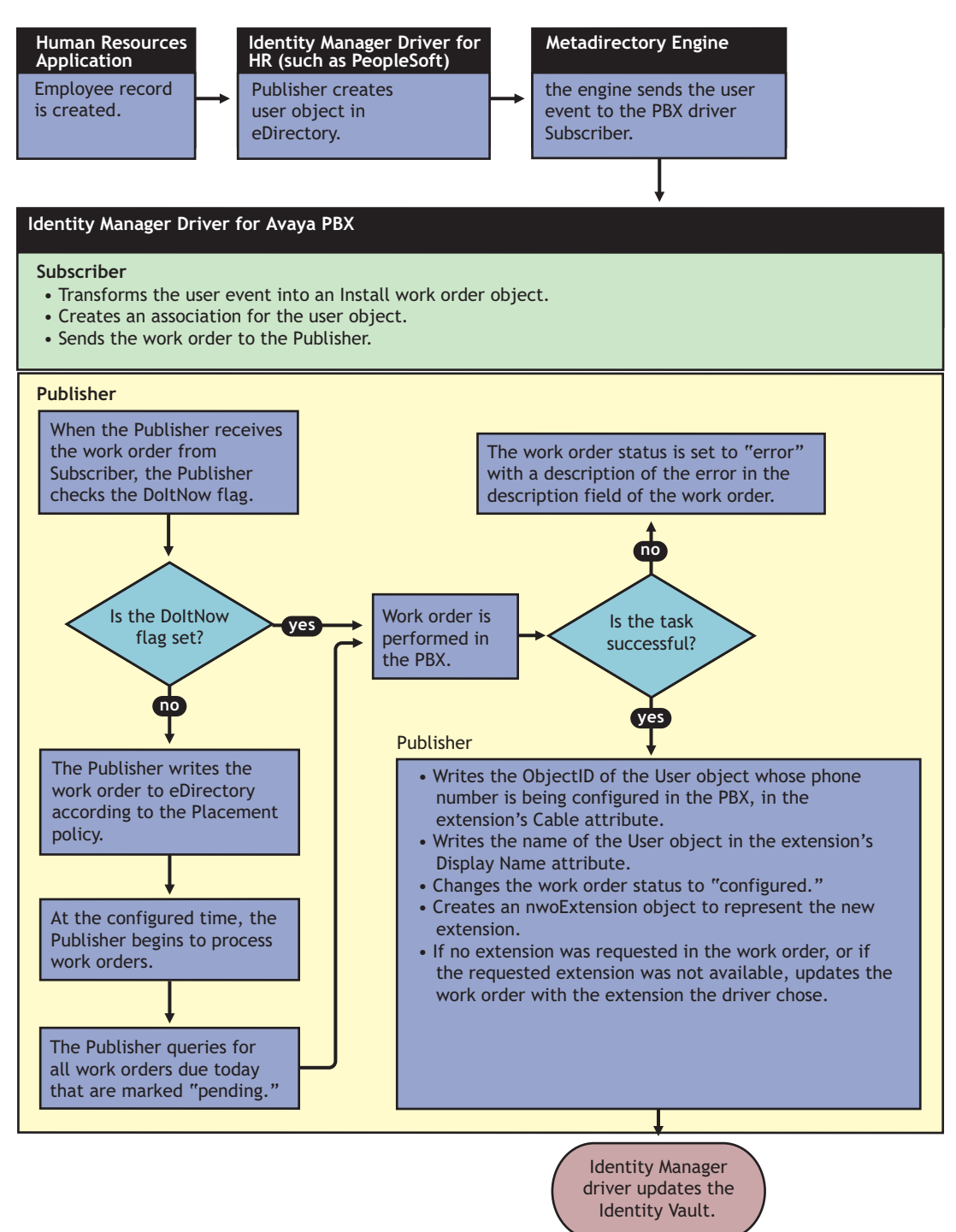

### <span id="page-38-0"></span>**5.1.1 How the Driver Uses the ObjectID to Identify and Update Users**

The following figure shows where the ObjectID comes from and how it is used by the driver to update users. In this diagram you can trace the role of the ObjectID; the user's ID becomes the

ObjectID of the work order, and is entered into the PBX as an attribute of the extension. After the task is complete, the ObjectID is used to identify the user object that needs to be updated.

*Figure 5-3 How the Object ID Is Used in the Process*

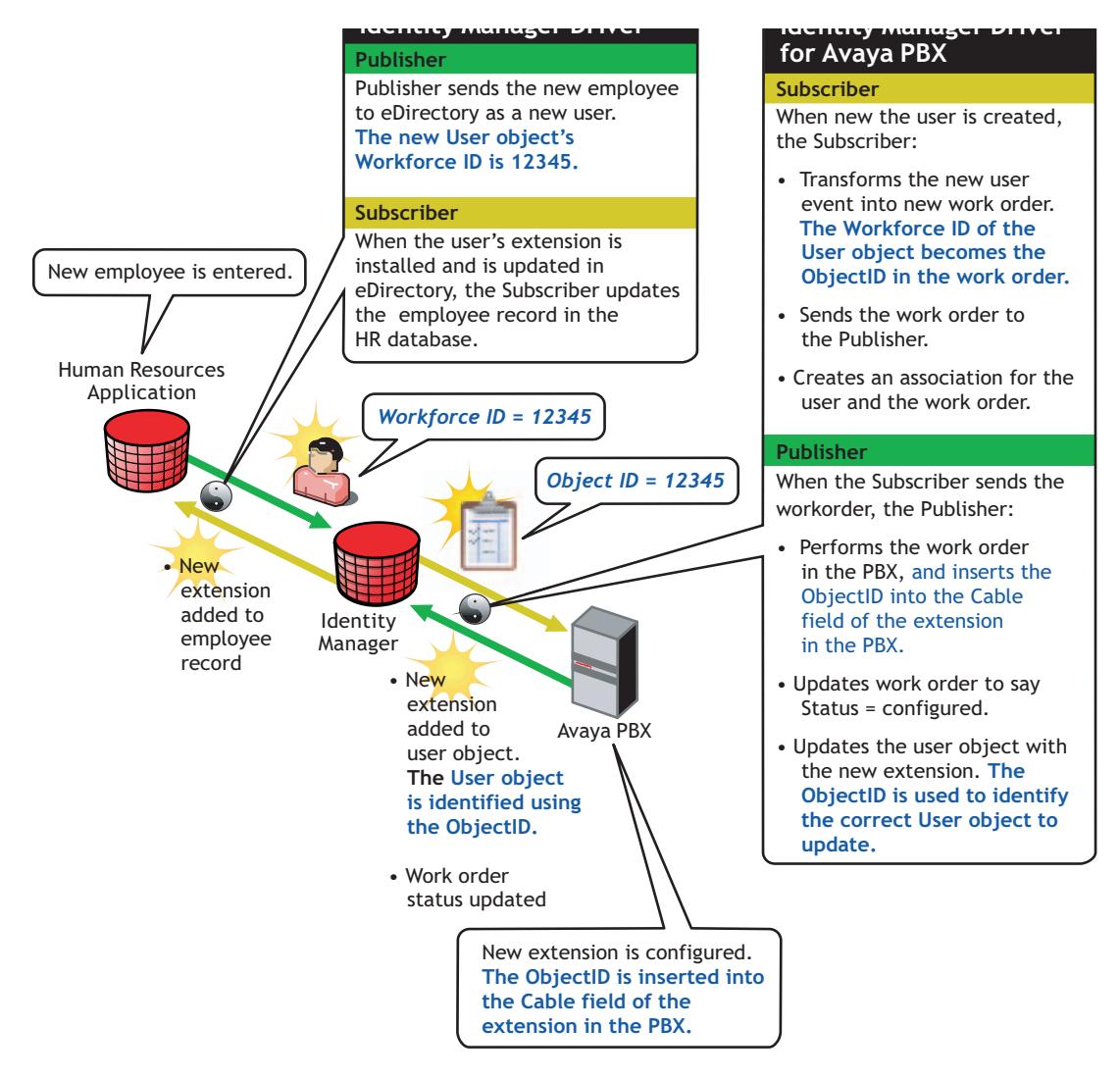

### <span id="page-39-0"></span>**5.1.2 How the Subscriber Channel Is Configured**

In the workforce tree configuration, the Subscriber channel listens for events that pertain to work orders and users. (PBX site objects must also exist in eDirectory<sup> $\text{TM}$ </sup>, but they are used only for the driver to query for information about how to contact each PBX. Changes to PBX objects are not processed by the Subscriber; instead you must restart the driver for changes to be recognized.)

In the workforce tree configuration, a work order can be created or a user can be created, which then causes Identity Manager to create a work order.

#### *Table 5-1 Configuring the Subscriber Channel*

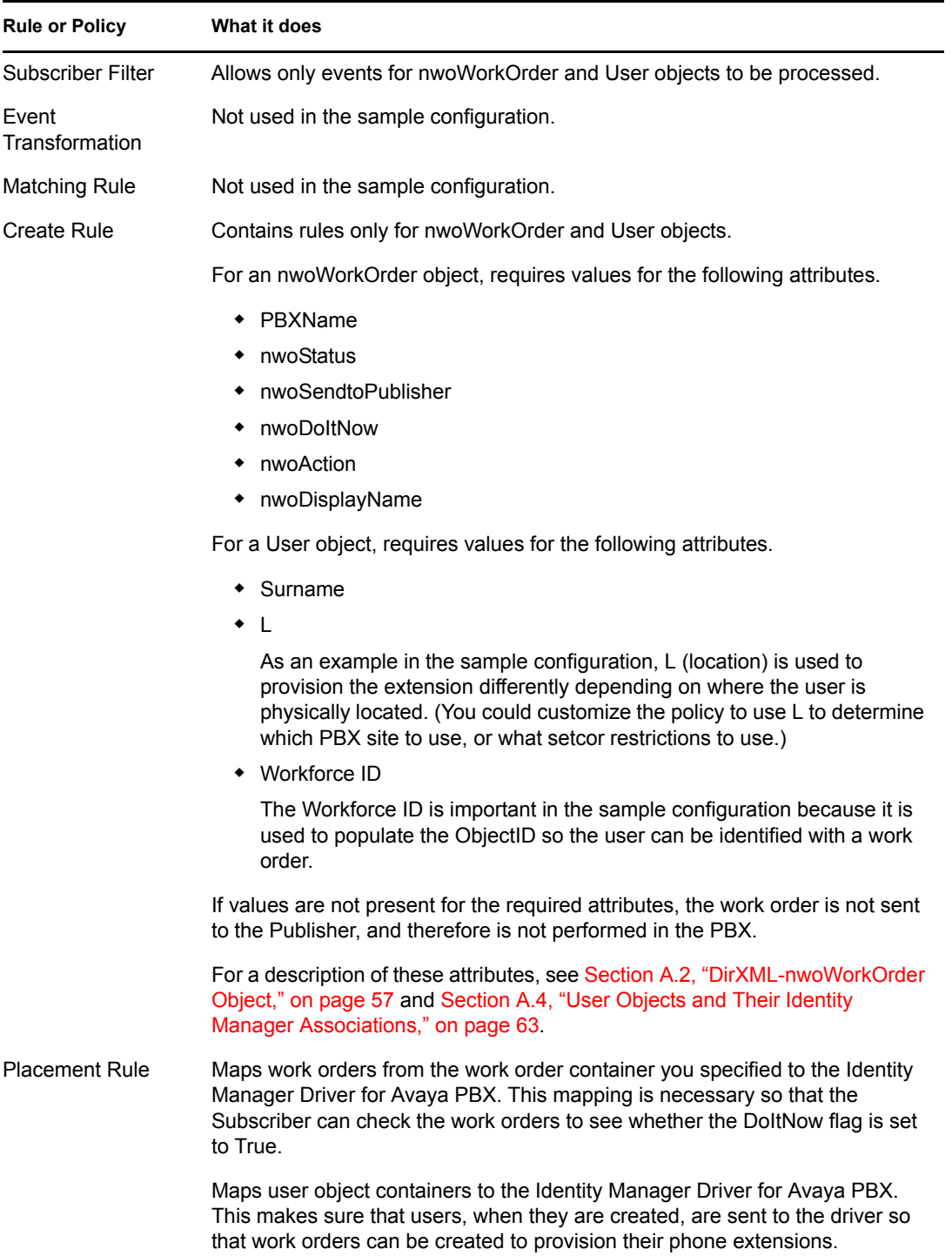

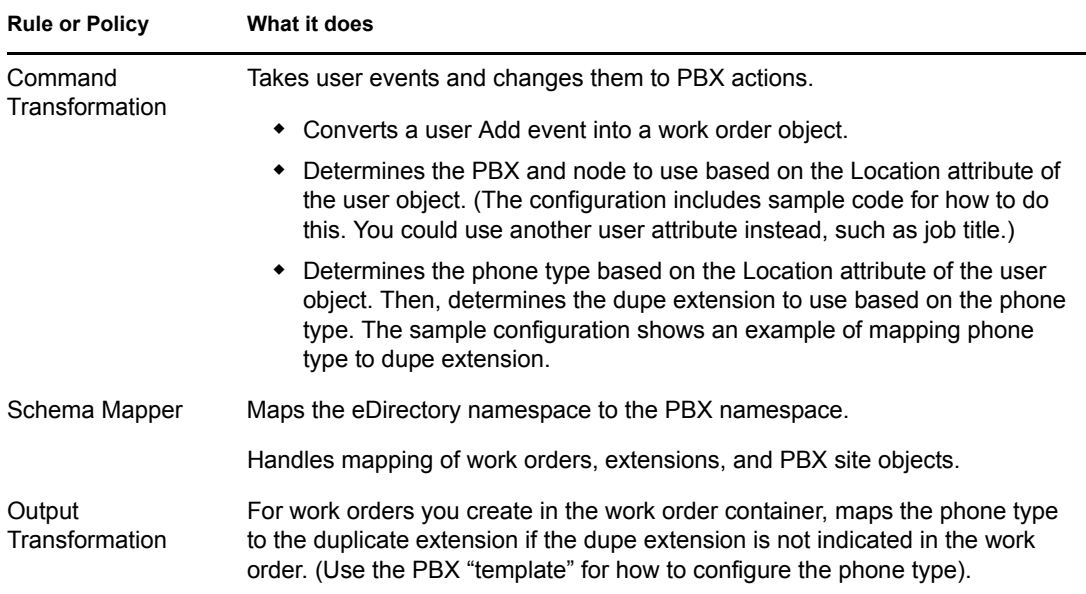

### <span id="page-41-0"></span>**5.1.3 How the Publisher Channel Is Configured**

Through the Publisher channel, the Identity Manager Driver for Avaya PBX queries the PBX for information about extensions, places work order objects in the correct container, performs work orders, and sends updates to user objects.

*Table 5-2 Configuring the Publisher Channel*

| <b>Rule or Policy</b>   | What it does                                                                                                    |  |
|-------------------------|----------------------------------------------------------------------------------------------------|--|
| Input Transformation    | Not used in the sample configuration.                                                                                                    |  |
| Schema Mapper           | Maps the PBX namespace to the eDirectory namespace.                                                                                                    |  |
|                         | Handles mapping of work orders, extensions, and PBX site objects.                                                                                                    |  |
| Event Transformation    | Transforms pbxExtension Add, Modify, or Delete events into events<br>that modify user objects.                                                                                                    |  |
|                         | • Transforms nwoExtension Add events into user Modify events.<br>Uses the ObjectID from the work order to identify the user so it<br>can add the new extension to the User object's telephone number.       |  |
|                         | • Transforms Modify events into events to modify the preferred<br>name or object ID.                                                                                                    |  |
|                         | • Transforms Delete events for extensions into Modify events to<br>remove the extension from all users who have it in their phone list.<br>This is done by a query for users, rather than by the Object ID. |  |
| <b>Publisher Filter</b> | Allows only events for nwoWorkOrder, User, and extension objects to<br>be processed.                                                                                                    |  |
| Matching Rule           | Not used in the sample configuration.                                                                                                    |  |
| <b>Create Rule</b>      | Not used in the sample configuration.                                                                                                    |  |

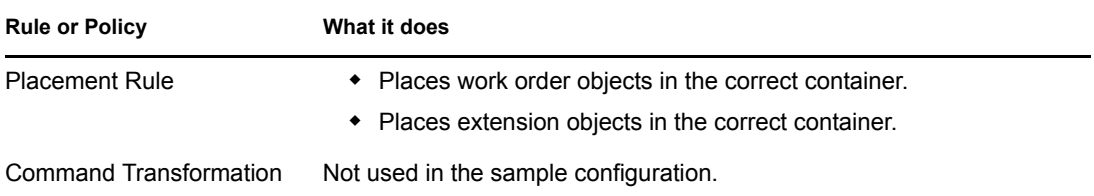

### <span id="page-42-0"></span>**5.1.4 User Events That Can Trigger a Work Order**

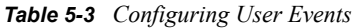

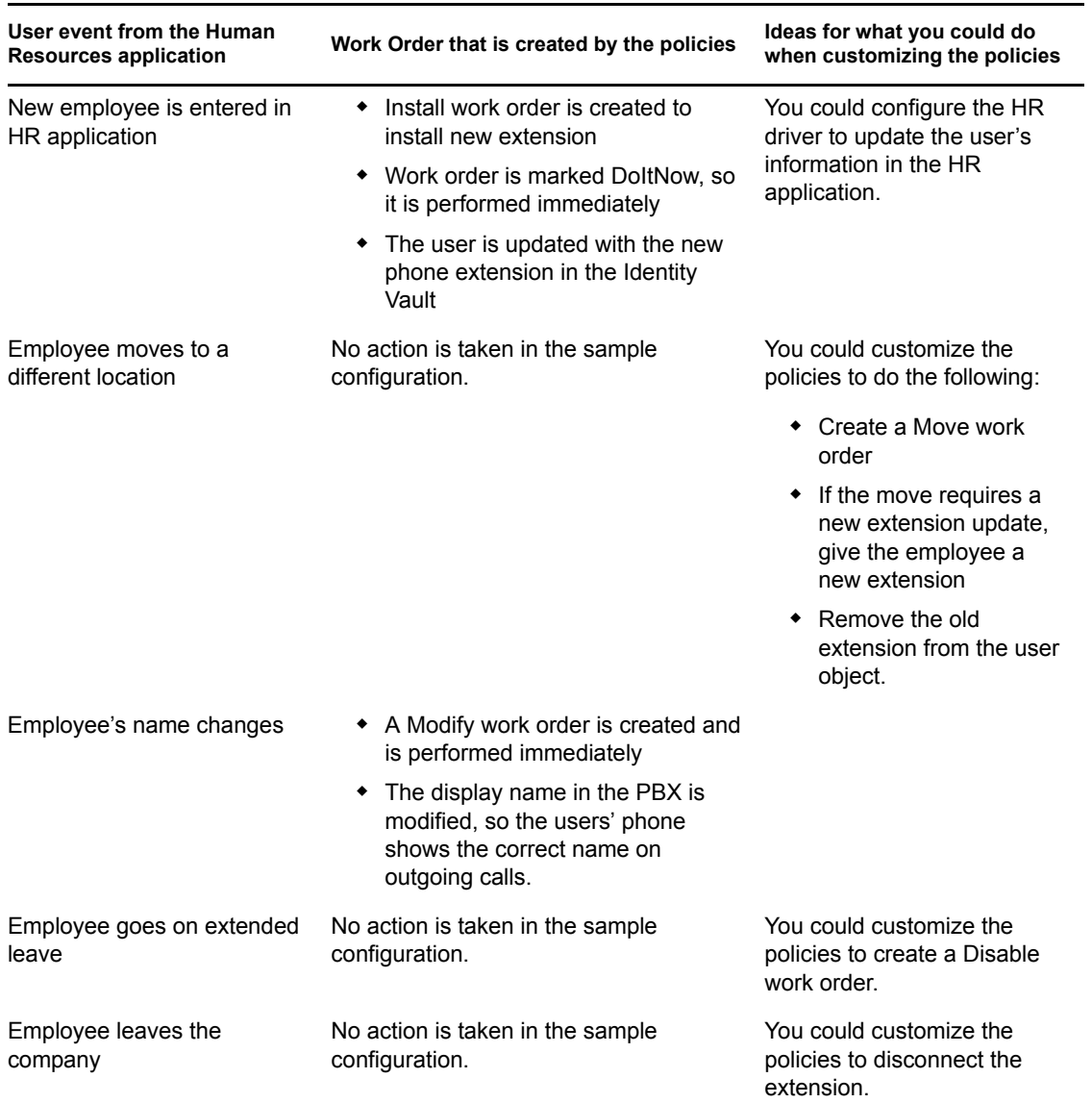

## <span id="page-43-0"></span>**5.2 Planning for the Workforce Tree Configuration**

See [Chapter 2, "Planning," on page 23](#page-22-0).

## <span id="page-43-1"></span>**5.3 Setting Up the Workforce Tree Configuration**

Follow the instructions in [Chapter 3, "Installation," on page 27](#page-26-0), and when you are creating a driver object, use the sample configuration file named AvayaUser.xml.

## <span id="page-43-2"></span>**5.4 Using Log/Reporting Functionality to Report Warnings**

You might want to record the warnings that occur if a user object that is created does not match the Create policy criteria. This would mean that someone is not following the business processes.

You can keep track of this by using the log file or Novell® Audit to capture the warning messages that are generated.

# <span id="page-44-0"></span><sup>6</sup>**Work Order Database Configuration**

As described in [Chapter 5, "Workforce Tree Configuration," on page 37,](#page-36-0) you can use the Identity Vault as your work order database, using work order objects. However, if you have another work order database that you are already using to enter PBX work orders, the Identity Manager Driver for Avaya PBX can fit into that environment as well. The driver can perform work orders that are created in another application and synchronized to the Identity Vault.

For example, if personnel in your organization are accustomed to using a JDBC\* database product to enter work orders for phone extensions, you could preserve the existing process for entering work orders while using the Avaya PBX driver to automate how the work orders are performed. This kind of solution would use two Identity Manager drivers, one for Avaya PBX, and one for the JDBC database.

This solution could be combined with the Workforce Tree configuration example, so that work orders can have two sources:

- Automated requests triggered by user events in eDirectory, such as new extensions assigned for new employees.
- Manual requests for existing employees entered in a work order database by administrative assistants or IT personnel, such as modifying a display name or moving offices.
- [Section 6.1, "Configuring a Work Order Database Configuration," on page 46](#page-45-0)
- [Section 6.2, "About Work Order Systems," on page 49](#page-48-1)
- [Section 6.3, "Planning for the Work Order Database Configuration," on page 49](#page-48-2)
- [Section 6.4, "Setting Up the Work Order Database Configuration," on page 49](#page-48-3)
- [Section 6.5, "Using the Log/Reporting Functionality to Report Warnings," on page 49](#page-48-4)

## <span id="page-45-0"></span>**6.1 Configuring a Work Order Database Configuration**

The following diagram shows how a work order database configuration could be set up, using the example of a work order for installing a new extension.

*Figure 6-1 Graphical Representation of Work Order Database Configuration*

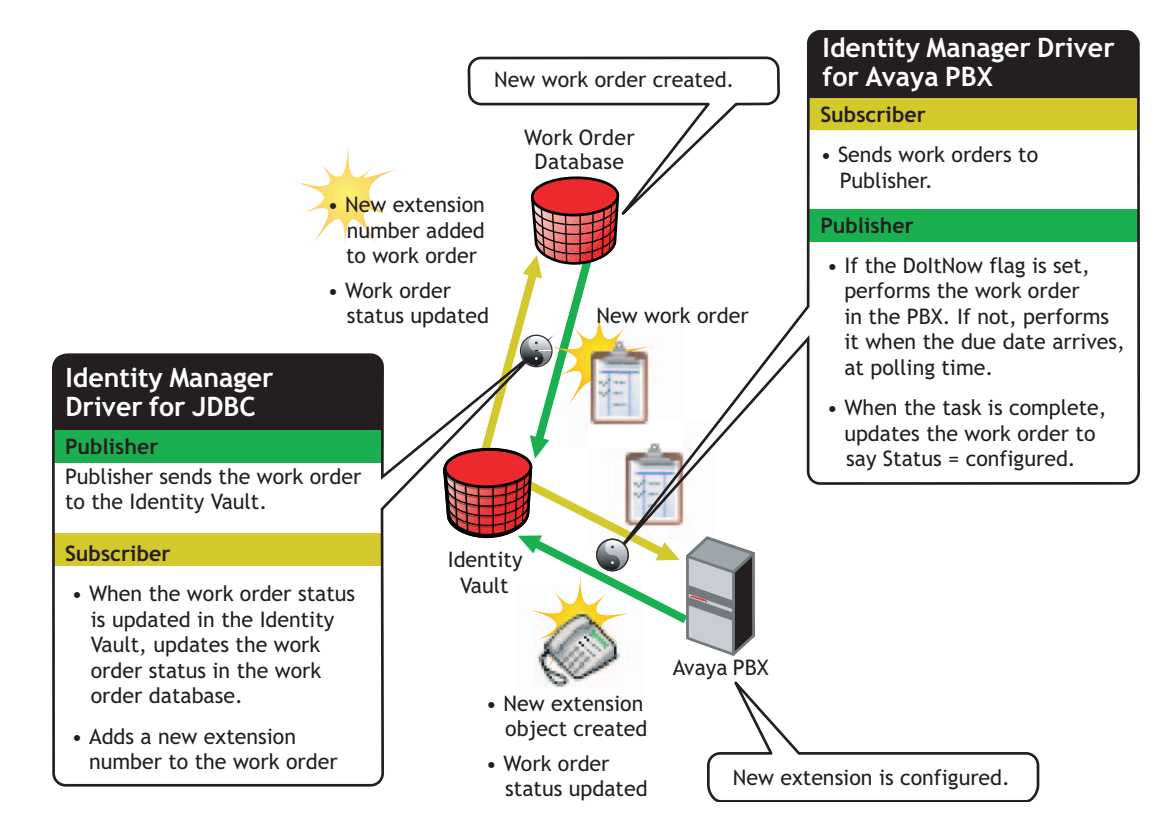

The following flowcharts show the process that could be followed for a work order database configuration. [Figure 6-2](#page-46-0) is a flowchart of how the configuration could work for an Install work

order with the DoItNow flag set to true, and [Figure 6-3](#page-47-1) is a flowchart showing how the configuration could work for an Install work order with the DoItNow flag not set.

<span id="page-46-0"></span>*Figure 6-2 Flowchart of Work Order Database Configuration with the DoItNow flag Set to True*

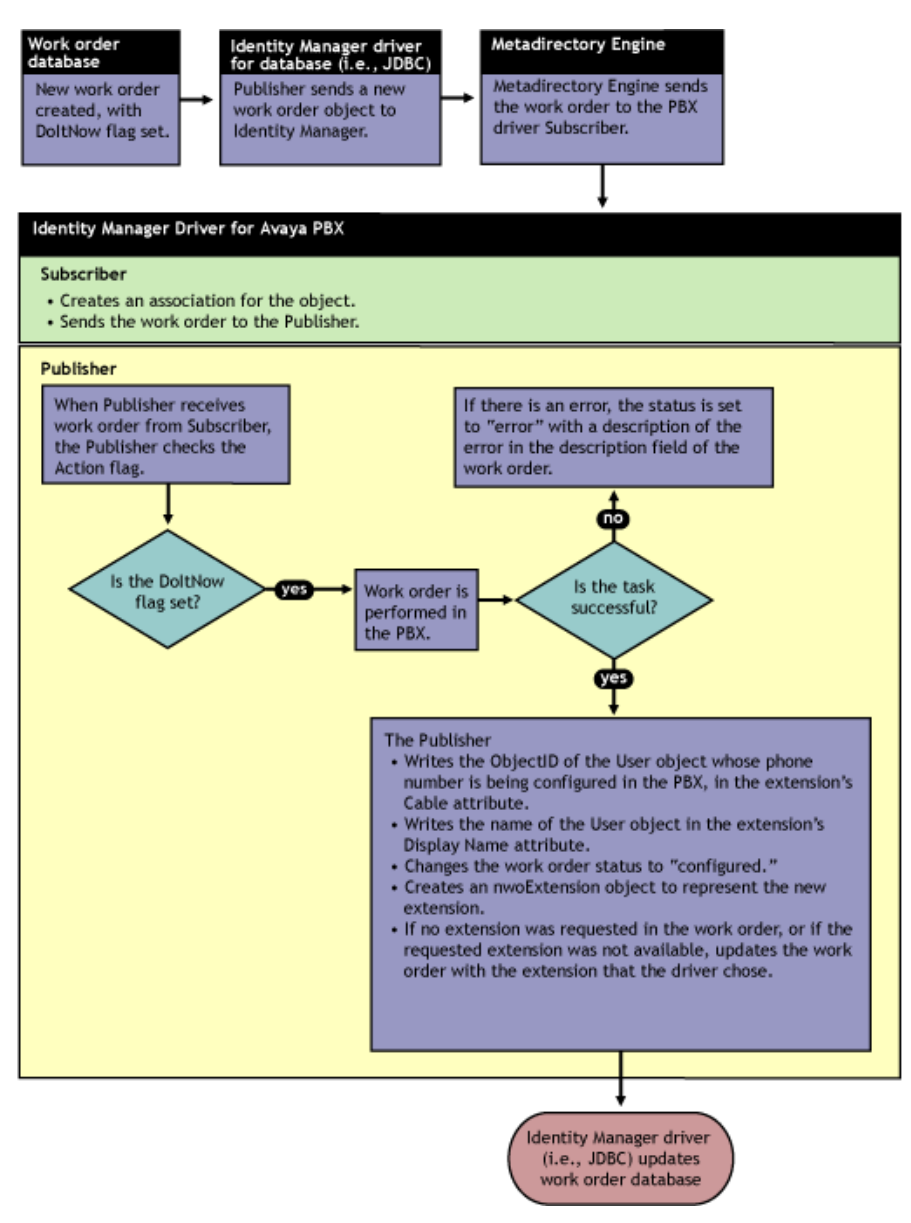

<span id="page-47-1"></span>*Figure 6-3 Flowchart of Work Order Database Configuration with the DoItNow Flag Not Set*

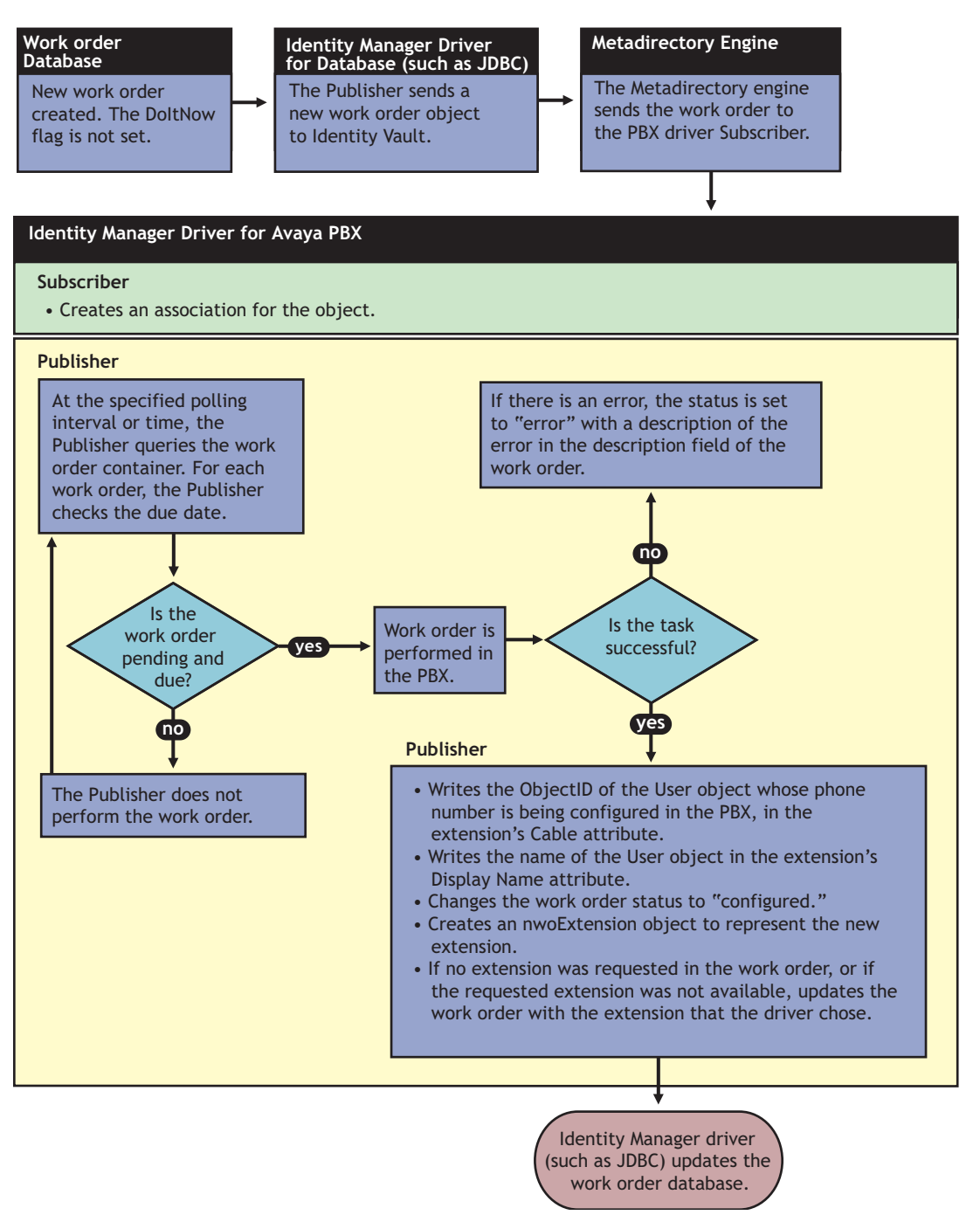

### <span id="page-47-0"></span>**6.1.1 How To Configure the Subscriber Channel**

In a work order database configuration, the Subscriber channel listens for work order events.

Work orders are entered in the work order database, and are mirrored in Identity Vault as nwoWorkOrder objects because the JDBC driver sends them to Identity Vault. You might need to perform some data manipulation to ensure that the database work order maps correctly to the PBX driver work order.

The Identity Manager Driver for Avaya PBX performs the work orders and the results are returned to Identity Vault. The JDBC driver then updates the work order database with the results. This allows the person who entered the work order to check on the status in the work order database.

### <span id="page-48-0"></span>**6.1.2 How To Configure the Publisher Channel**

In this kind of configuration, work orders should always have the Send to Publisher Flag set to False, because all work orders are already created in the work order container. The Publisher should only update status for work orders. In contrast to the Workforce Tree configuration, the Publisher should not need to create any new work order objects.

# <span id="page-48-1"></span>**6.2 About Work Order Systems**

Many environments currently use a work order system to keep track of changes to PBX extensions. A work order database design for the driver can work well with existing work order systems. Most work order systems are forms-based front ends to a set of database tables, capable of enforcing the user's business rules and approval process. To avoid customizing the driver for each work order system, a JDBC driver or other custom driver can be responsible for synchronizing work order data between the corporate work order system and the generic work order container in the Identity Vault used by the driver.

## <span id="page-48-2"></span>**6.3 Planning for the Work Order Database Configuration**

See [Chapter 2, "Planning," on page 23](#page-22-0).

### <span id="page-48-3"></span>**6.4 Setting Up the Work Order Database Configuration**

Follow the instructions in [Chapter 3, "Installation," on page 27](#page-26-0), and then create a custom configuration. A file named OracleWorkOrderNew.xml is provided that contains sample scripts that could be helpful. However, it does not contain a complete driver configuration.

## <span id="page-48-4"></span>**6.5 Using the Log/Reporting Functionality to Report Warnings**

You might want to record the warnings that occur if a work order that is created does not match the Create policy criteria. This would mean that someone is not following the business processes.

You can keep track of this by using the log file or Novell® Audit to capture the warning messages that are generated.

# <span id="page-50-0"></span><sup>7</sup>**Managing the Identity Manager Driver for Avaya PBX**

Because the driver is meant to be customized, many aspects of managing the driver are specific to your particular implementation; this section contains some management procedures that are applicable to all implementations.

- [Section 7.1, "Changing How Often the Driver Performs Work Orders," on page 51](#page-50-1)
- [Section 7.2, "Changing the Location of PBX Site, Work Orders, User, and Extension Objects,"](#page-50-2)  [on page 51](#page-50-2)

### <span id="page-50-1"></span>**7.1 Changing How Often the Driver Performs Work Orders**

The driver provides two ways to specify when you want work orders to be performed: polling interval and time of day. You can use either one, or both together, to achieve the frequency and timing that's appropriate for your environment.

- **1** In iManager, go to the properties for the driver object:
	- **1a** Click *DirXML Management > Overview*. Choose the driver set, and in the diagram that appears, click the *Avaya PBX driver* icon. Click it again in the next page to see the driver parameters.
- **2** To enter or change the polling interval, change the number of minutes shown.
	- If you want the driver to perform work orders at a certain polling interval, specify a number of minutes.
	- If you want to turn off the polling interval so that the driver performs work orders only at a time of day you specify, specify 0 in the field.

This choice is useful if you want to make sure that work orders are not being performed during daytime work hours.

- **3** To specify or change a certain time of day, change the time using the correct format.
	- If you want the driver to perform work orders at a certain time of day, specify a time.
	- If you want to turn off the time of day polling so that the driver performs work orders only at a polling interval, leave the field blank.

## <span id="page-50-2"></span>**7.2 Changing the Location of PBX Site, Work Orders, User, and Extension Objects**

When you import the driver from a configuration file, you are prompted to enter the location (DN) for the kinds of objects the driver needs to read:

- pbxSite
- nwoWorkOrder
- User objects

pbxExtension objects

If you want to change the location, change the DN under the driver configuration parameters found in the driver's Properties page.

Example DN for the container holding pbxSite objects: \t=CHD1\_TREE\o=n\L=DirXML\O=Test\OU=PbxSite

Example DN for the container holding nwoWorkOrder objects: \t=CHD1\_TREE\o=n\L=DirXML\O=Test\OU=PbxWorkOrders

# <span id="page-52-0"></span><sup>8</sup>**Managing Existing Users**

After performing a work order, the driver can update a user's information with the results. For example, the driver can add a new extension to the user's list of phone numbers, or remove an extension that has been deleted, as described in [Chapter 5, "Workforce Tree Configuration," on](#page-36-0)  [page 37.](#page-36-0)

This functionality works for new and existing users, if the following conditions are met:

- The user exists in the Identity Vault.
- The policies support updating a User object after performing a work order.
- The correct ID for the user object is entered as the ObjectID in the pbxWorkOrder object.

The ObjectID in the work order is what allows the driver to update the user object when the work order is complete.

This means that your ability to manage existing users (perform work orders for their extensions and update their phone information after a work order is performed) is dependent on the accuracy with which the ObjectID is specified in the work order. This is a contrast to some other Identity Manager drivers, which require the user object to have an Identity Manager association with the driver before you can manage existing users.

Unlike some Identity Manager drivers, it is not necessary to use the Migrate into NDS command before being able to manage existing users. In fact, for this driver, the Migrate into NDS command does not affect user objects (unless you create custom policies or tools to do so).

The Migrate into NDS command allows you to import data from an application into Identity Vault. For the Identity Manager Driver for Avaya PBX, the Migrate into NDS command causes all extensions that are configured in the PBX to be created as pbxExtension objects in eDirectory<sup>™</sup>.

This action does not create associations between existing User objects in eDirectory and existing extensions. However, this list of existing extensions could be used for the following purposes as part of a manual effort or with custom tools you create:

• In the PBX, inserting the ID for the User object who uses each extension

When the driver configures an extension, it automatically enters this information in the PBX, using the ObjectID you specify in the work order. However, for existing extensions, the data might not have been filled in correctly.

This is useful if the PBX admin will continue to make changes manually to extensions, as well as using the driver to perform work orders.However, keep in mind that any manual change must include adding the ObjectID in the PBX, or else the driver won't know which user object to update.

You can write a policy for migrating User IDs to the PBX based on their extension numbers. You can also migrate all User objects from eDirectory. To do this, set up a migration policy that creates work orders that modify ObjectID's based on extension numbers. When the migration policy has finished, change the policy to something you want for normal operations.

• Checking the accuracy of existing phone information listed for users in Identity Vault

Although the driver can add, change, or remove phone extensions listed for an existing user object after it performs a work order, it does not verify that the extensions already listed for the user are correct. So, if an incorrect extension is entered manually, that data entry error remains even after you start using the driver.

If you want to make sure that existing phone information listed for users is correct, you can compare the pbxExtension objects with the user objects by looking at the Display Name in the pbxExtension object. If display names are created with some consistency, you might be able to use a tool to match up many of the extension objects with user objects. However, some manual work is probably still required to match all of the extensions, because of duplicate employee names (such as two people who are both named John Smith) or inconsistent format of display names that were entered manually.

• Check the PBX for unassigned extensions.

You can use the nwoExtension object to find out whether you have extensions that need to be disconnected but the physical task was never completed.

• Check the display name of extensions.

You can check to make sure display names are filled in and are following any applicable corporate standards.

• Populating eDirectory with User objects

This might be an option for you if you are fairly confident in the information that is in the PBX, and you are creating a new eDirectory tree and want to populate it with users based on the users represented in the PBX. You can do this through a policy set up as you migrate User objects to eDirectory.

# <span id="page-54-0"></span>**Schema for PBX Management**

As part of the installation for the Identity Manager Driver for Avaya PBX, the eDirectory<sup> $M$ </sup> schema is extended to include three new object classes:

- **[DirXML-pbxSite](#page-54-1)**
- ◆ 圖 [DirXML-nwoWorkOrder](#page-56-0)
- **[DirXML-pbxExtension](#page-60-0)**

These objects allow the driver to connect to the PBX correctly, perform work orders, and create pbxExtension objects to represent new extension.

Installing Identity Manager 3 provides iManager plug-ins to help you create or view these objects in the Avaya PBX driver.

# <span id="page-54-2"></span><span id="page-54-1"></span>**A.1 pbxSite Object**

This object is used to represent the PBX site. The driver uses the information about the PBX site to connect to the PBX.

The driver cannot perform work orders unless the following conditions for pbxSite objects are met:

- A DirXML-pbxSite object is created for each PBX.
- The object contains correct values for the required attributes.

Not all attributes are required for all environments; some of them depend on factors such as whether you have hot or cold jacks, and whether you have non-DID phone numbers. These are noted in the tables below.

- In the driver parameters, the correct container is specified for PBX site objects.
- Each time you create or make changes to a DirXML-pbxSite object, you must stop and restart the driver.

This step is necessary so the driver recognizes the changes. The driver queries for PBX site information only at startup. Because of this, no Identity Manager association is not usually necessary for DirXML-pbxSite objects and they do not need to be included in the Filter.

The following table shows the attributes you need to specify for the PBX site. Use the iManager plug-ins to make this easier.

You must specify values for each attribute unless the table indicates that a value is not required or is conditional.

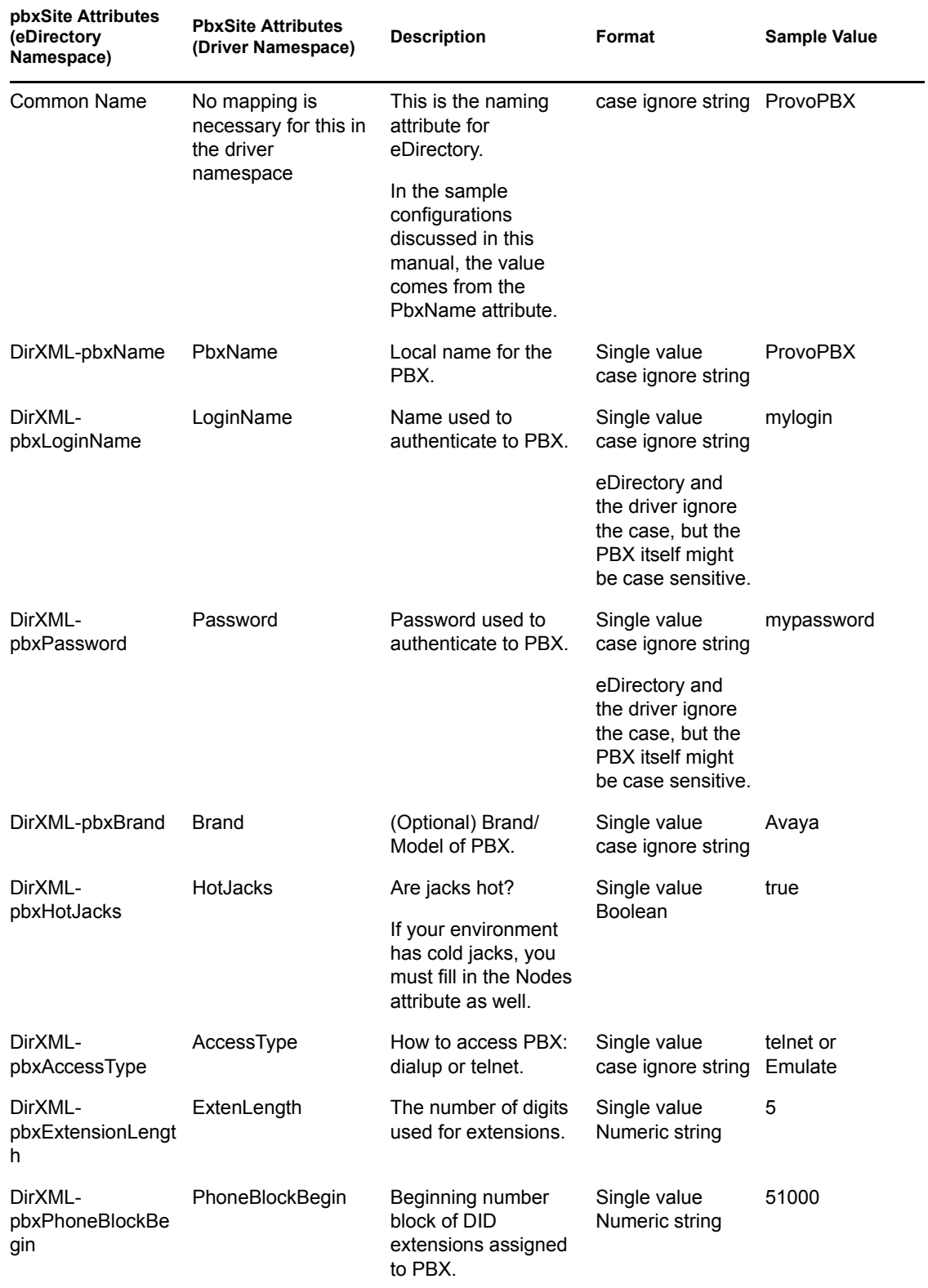

*Table A-1 pbxSite Object Attributes*

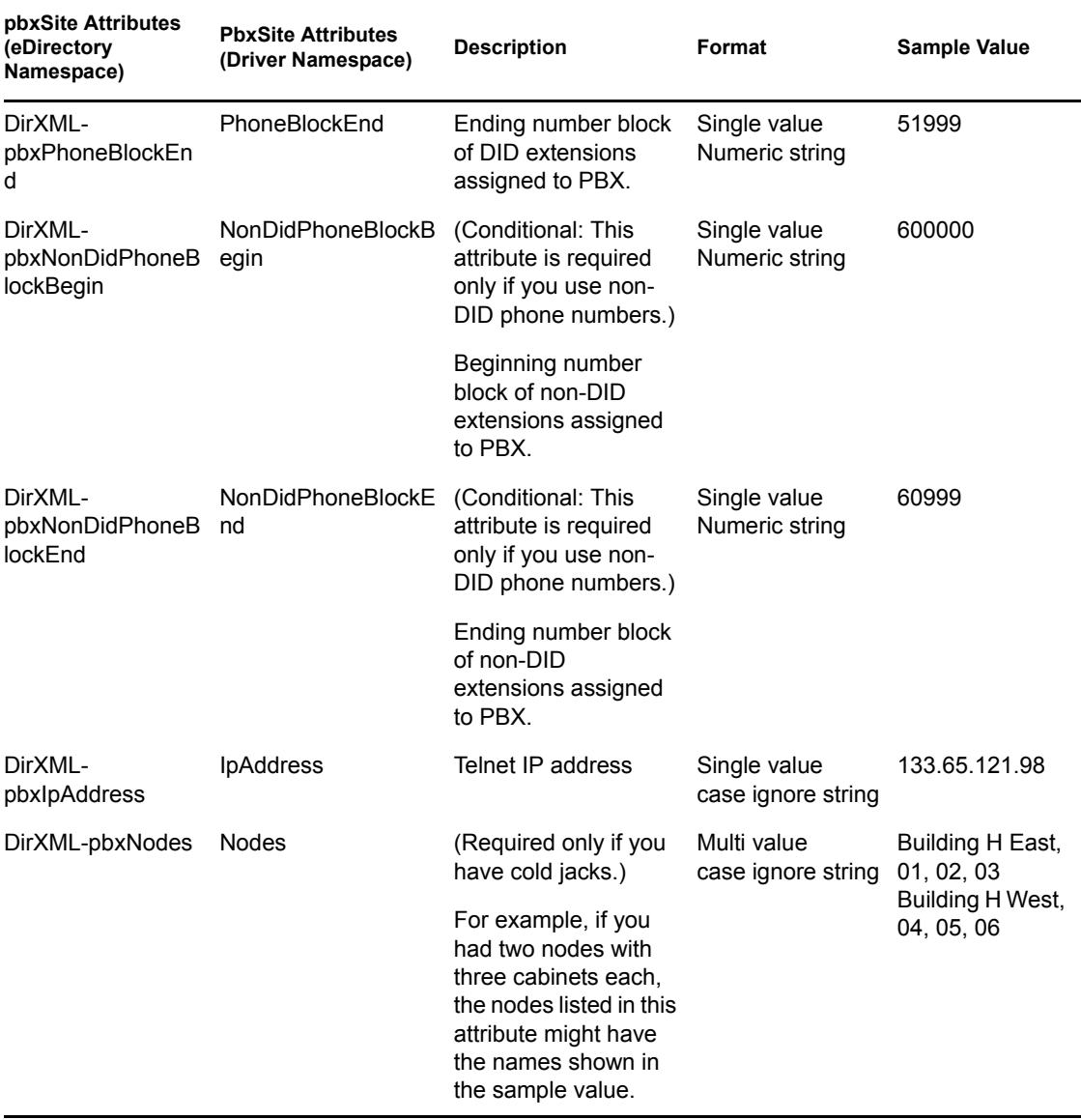

## <span id="page-56-1"></span><span id="page-56-0"></span>**A.2 DirXML-nwoWorkOrder Object**

The DirXML-nwoWorkOrder object (sometimes referred to as the work order object in this manual) is used to tell the driver what tasks to perform in the PBX and to allow the driver to record the results.

If your configuration is intended to update phone information for user objects after PBX tasks are complete, the ObjectID attribute must be filled in correctly on every work order. For example, in the workforce tree configuration explained in [Chapter 5, "Workforce Tree Configuration," on page 37](#page-36-0), the ObjectID is used to find and update the User object in eDirectory, which can subsequently be used to update phone information for the employee in the human resources application. The ObjectID is what allows this flow of information to take place. Without it, the driver can perform the work order in the PBX, but no user information will be updated afterward.

The following table shows the attributes you need to specify:

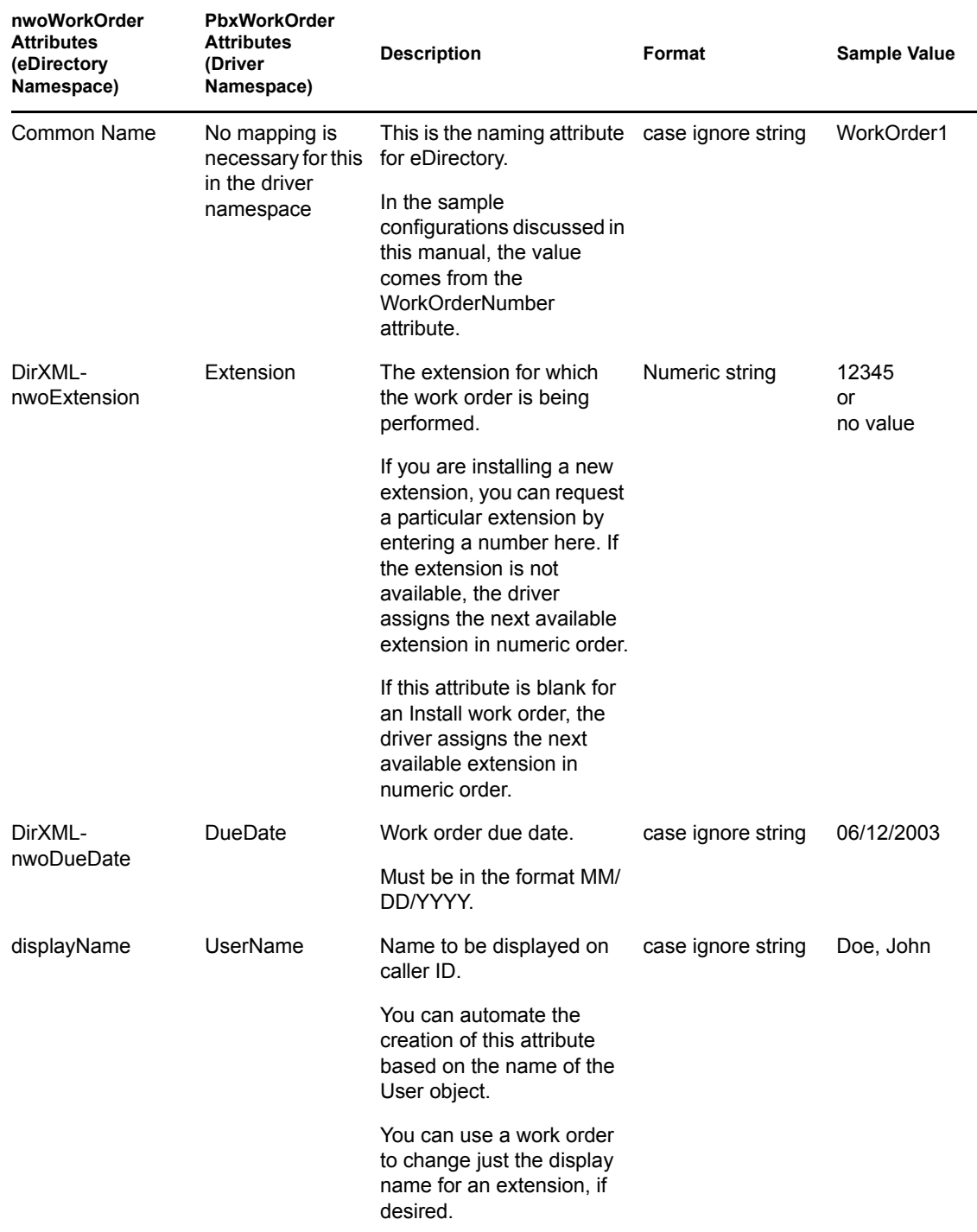

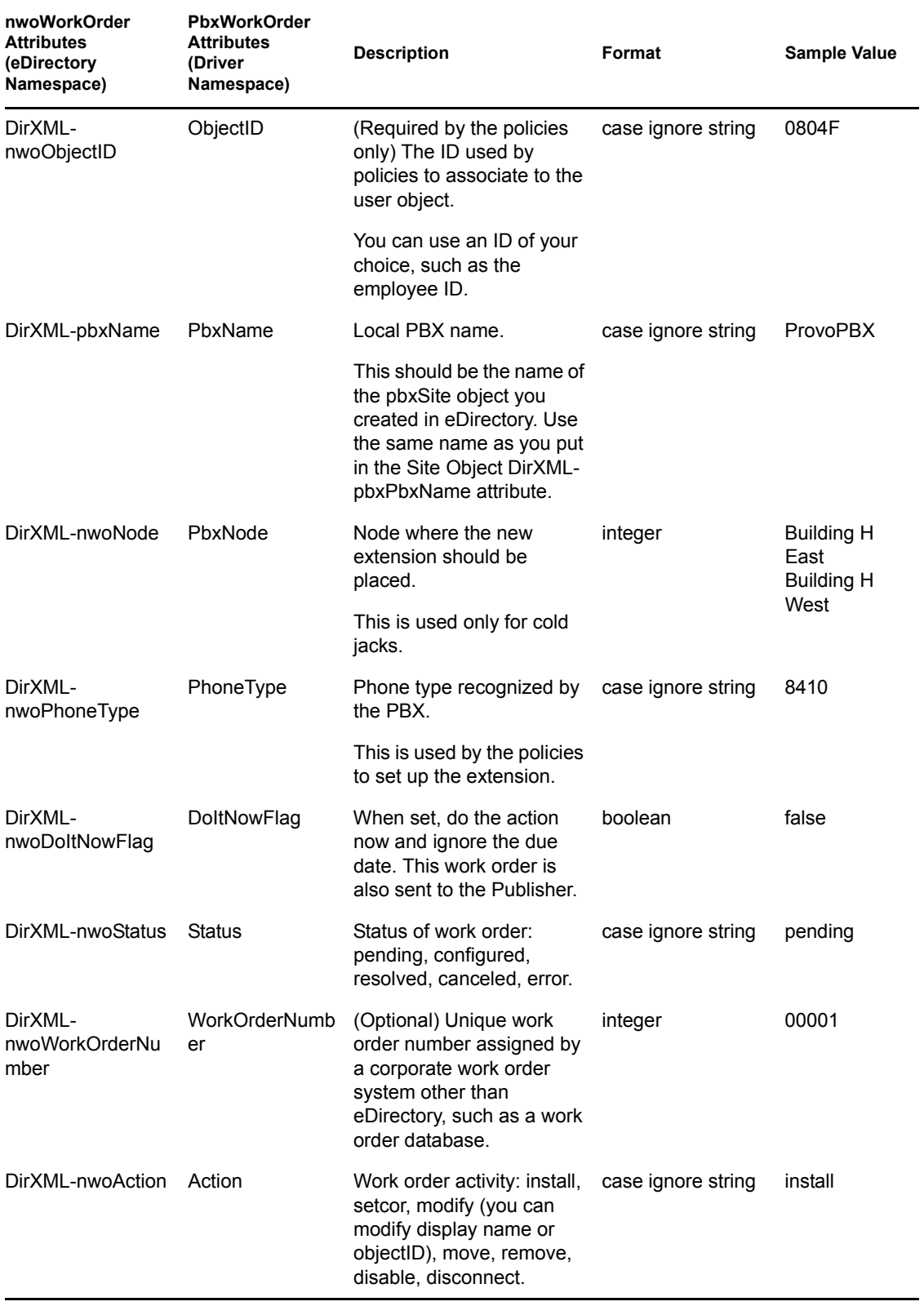

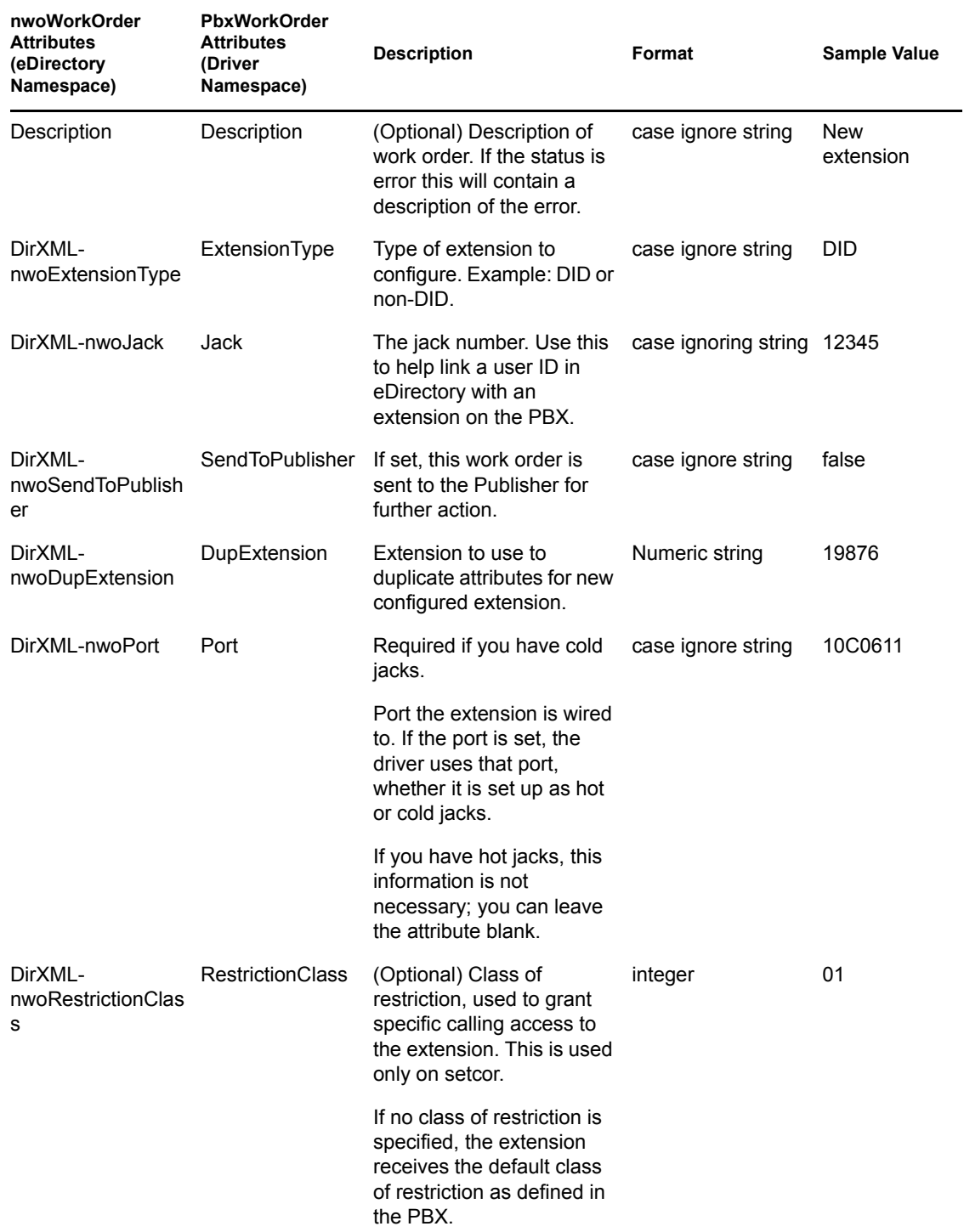

The following table shows the pbxWorkOrder association.

#### *Table A-3 pbxWorkOrder Association*

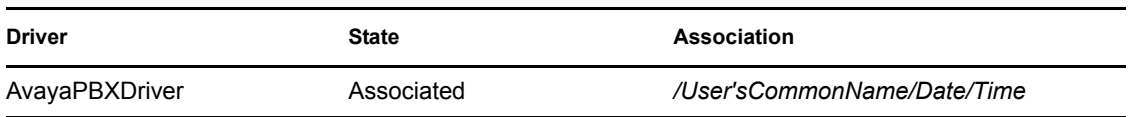

The following table shows the required attributes for a work order that you do need to specify:

*Table A-4 Required Work Order Attributes that Need To Be Specified*

| <b>Required Attributes</b> | <b>Description</b>                                                                | <b>Values or examples</b>                                              |
|----------------------------|-----------------------------------------------------------------------------------|------------------------------------------------------------------------|
| DirXML-pbxName             | Name of the PBX on which<br>to perform this work order                            | <b>ProvoPBX</b>                                                        |
| DirXML-nwoStatus           | State of the work order to the<br>driver knows what to do with<br>this work order | pending<br>error<br>warning<br>configured                              |
| DirXML-nwoDoltNowFlag      | When to perform the action<br>on this work order                                  | True or False                                                          |
| DirXML-nwoAction           | What action needs to be<br>performed on this work order                           | install<br>move<br>disable<br>enable<br>disconnect<br>modify<br>setcor |

## <span id="page-60-1"></span><span id="page-60-0"></span>**A.3 DirXML-pbxExtension Object**

Table A-5 describes the attributes of the DirXML-nwoExtension object.

In the base configuration, this object is specified in the Filter and in the Schema Mapping rule.

However, in some configurations, this object is used only as output from the driver and is immediately transformed into another object by the policies, so this kind of object might never be created in eDirectory. For example, nwoExtension objects are not created in the workforce tree configuration explained in [Chapter 5, "Workforce Tree Configuration," on page 37](#page-36-0). Instead, nwoExtension object information that comes from the driver shim is transformed into user object information by the policies. In configurations that never create nwoExtension objects in eDirectory, it is not necessary to include this kind of object in the Filter and the Schema Mapping rule.

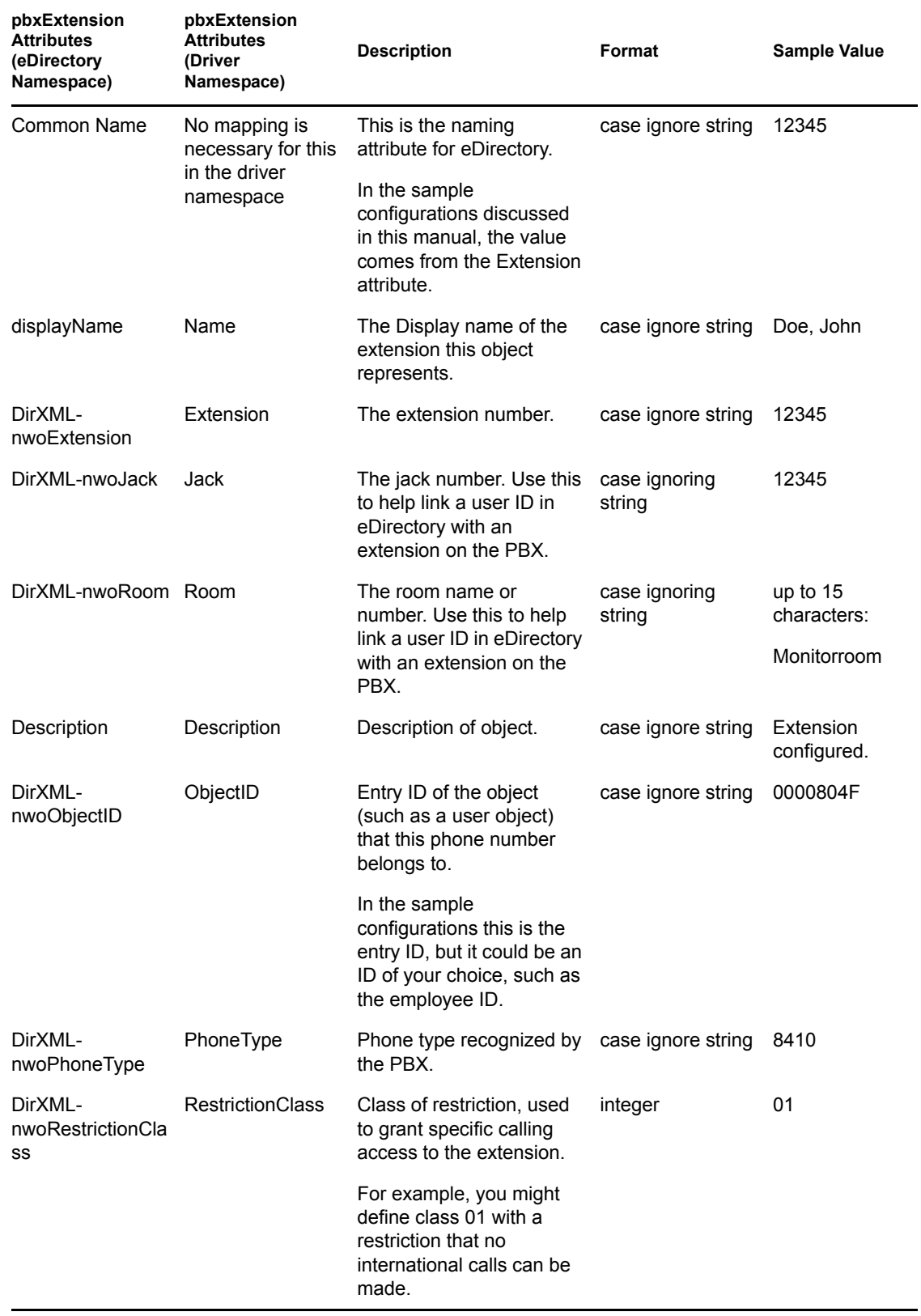

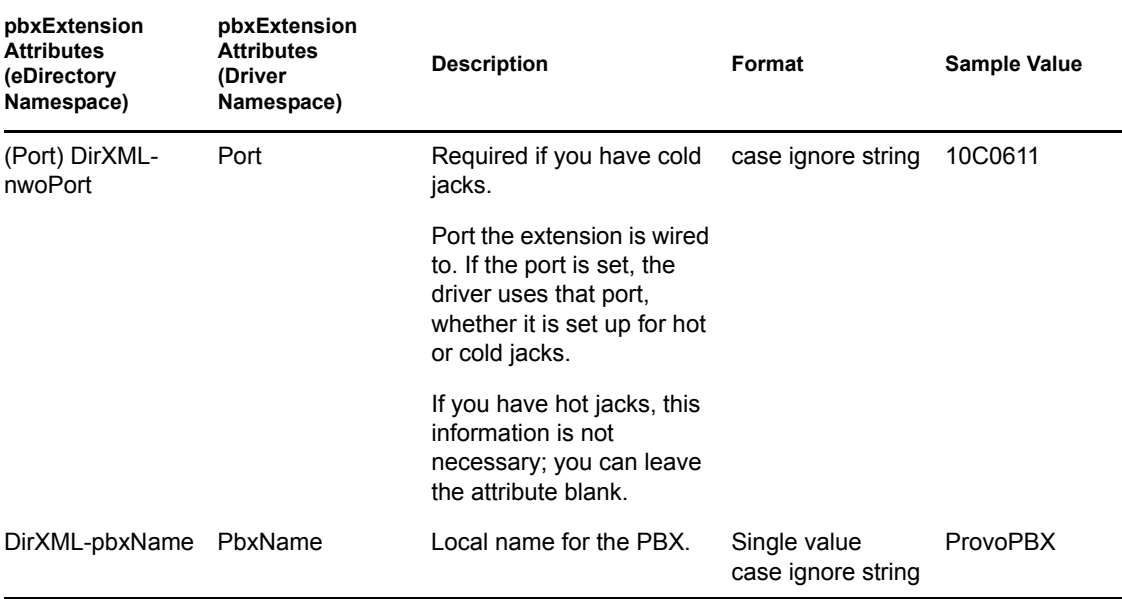

The following table shows the association for the pbxExtension object.

#### *Table A-6 pbxExtension Object Association*

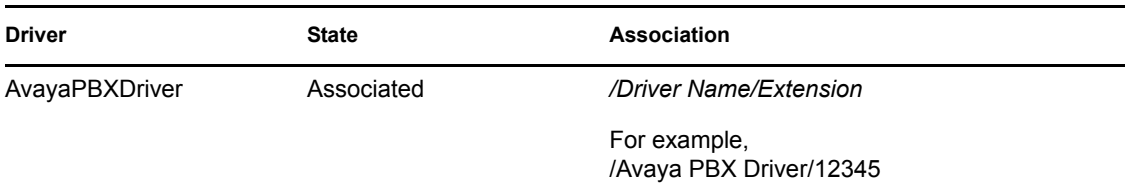

### <span id="page-62-1"></span><span id="page-62-0"></span>**A.4 User Objects and Their Identity Manager Associations**

The driver can be configured to create work orders based on creation of or changes to a User object, as discussed in [Chapter 5, "Workforce Tree Configuration," on page 37.](#page-36-0)

Two existing attributes of a User object are used in the workforce tree configuration. Because these attributes already exist in the eDirectory schema, the schema extension that is part of the driver installation does not make any changes to User objects.

User objects receives an Identity Manager association for the driver when they are sent to the Subscriber channel. The table below shows the value of the association for a User object.

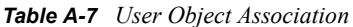

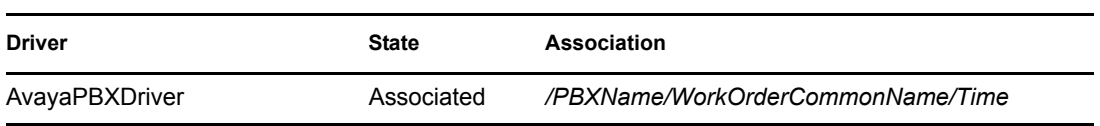

You might expect that the association for a user object for the Avaya PBX Driver is the phone extension. However, this is not the case. The association for the user object is made before a work order is performed. For a work order to install a new extension, the number of the new phone extension is not known until the work order is performed, so the extension can't be used.